**Jihočeská univerzita v Českých Budějovicích Přírodovědecká fakulta**

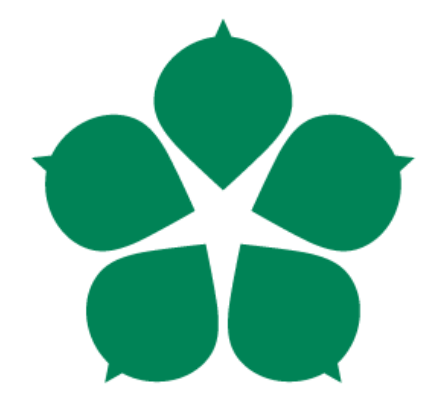

# **Vytvoření programu pro záchranu dat z NTFS oddílu pomocí Linuxu**

**Bakalářská práce**

**Tomáš Březina**

**Vedoucí práce: Mgr. Jiří Pech, Ph.D.**

**České Budějovice 2014**

#### Jihočeská univerzita v Českých Budějovicích Přírodovědecká fakulta

#### ZADÁVACÍ PROTOKOL BAKALÁŘSKÉ PRÁCE

#### Student: Březina Tomáš

(jméno, příjmení, tituly)

#### Obor – zaměření studia: 1801R001 / Aplikovaná informatika

#### Školitel: Mgr. Jiří Pech

(jméno, příjmení, tituly, u externího š. název a adresa pracoviště, telefon, fax, e-mail)

#### 

(jméno, příjmení, tituly, katedra - jen v případě externího školitele)

(jméno, příjmení, tituly, u externího š. název a adresa pracoviště, telefon, fax, e-mail)

#### Téma bakalářské práce: Vytvoření programu pro záchranu dat z NTFS oddílu pomocí Linuxu

#### Cíle práce :

Student se bude zabývat tématikou záchrany dat z poškozeného oddílu NTFS pomocí libovolné distribuce Linuxu. Student se zaměří na následující cíle.

- 1) Student popíše možnosti záchrany dat z poškozeného NTFS oddílu a případné rozdíly v různých verzích Windows.
- 2) Vytvoří skript, který si připojí daný NTFS oddíl a pokusí se vyhledat a překopírovat dané typy souboru na dané úložiště.
- 3) Tento skript se bude ovládat buď interaktivně nebo pomocí konfiguračního souboru nebo pomocí přepínačů, případně kombinací obojího. Je důležité, aby uživatel mohl říci jaké soubory je třeba vyhledávat.
- 4) Skript bude procházet buď všechny nebo pouze dané adresáře na NTFS oddíle.
- 5) Skript bude vést záznam o své činnosti zejména o stavu obnovy jednotlivých souborů.
- 6) Tento skript student otestuje v co největším počtu live distribucí Linuxu a popíše případné odchylky funkčnosti.

Základní doporučená literatura :

 $\overline{\phantom{a}}$ 

 $\sim$ 

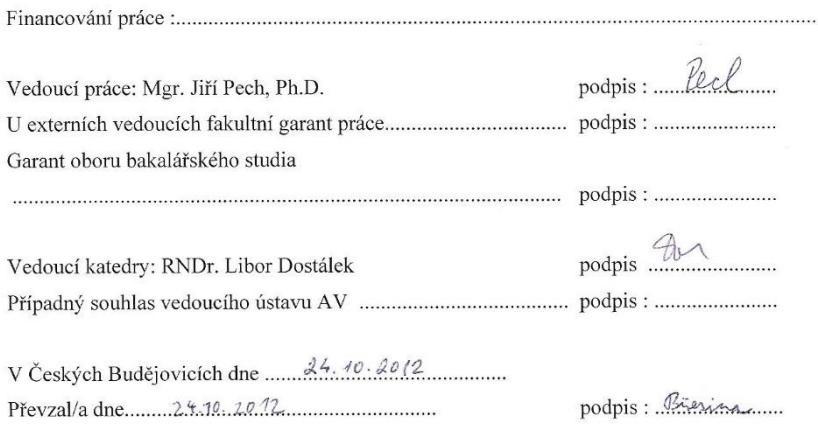

### **Bibliografické údaje**

Březina, T., 2014: Vytvoření programu pro záchranu dat z NTFS oddílu. [Creation of the program to rescue data from NTFS partition with Linux. Bc. Thesis, in Czech.] – 34 p., Faculty of Science, University of South Bohemia, České Budějovice, Czech Republic.

## **Abstrakt**

Tato bakalářská práce se věnuje problematice záchrany dat z NTFS pod operačním systémem Linux. V práci je vytvořen program v jazyce BASH pro usnadnění záchrany dat z oddílů Windows. Tento program je následně otestován pod různými Linuxovými live distribucemi.

## **Abstract**

This bachelor thesis deals with the topic of data rescue from NTFS partition under Linux. The BASH program for data rescue from Windows partitions is created and tested in different live Linux distributions.

## **Klíčová slova**

BASH, NTFS, Windows, Linux

## **Key words**

BASH, NTFS, Windows, Linux

Prohlašuji, že svoji bakalářskou práci jsem vypracoval samostatně pouze s použitím pramenů a literatury uvedených v seznamu citované literatury.

Prohlašuji, že v souladu s § 47b zákona č. 111/1998 Sb. v platném znění souhlasím se zveřejněním své bakalářské práce, a to v nezkrácené podobě elektronickou cestou ve veřejně přístupné části databáze STAG provozované Jihočeskou univerzitou v Českých Budějovicích na jejích internetových stránkách, a to se zachováním mého autorského práva k odevzdanému textu této kvalifikační práce. Souhlasím dále s tím, aby toutéž elektronickou cestou byly v souladu s uvedeným ustanovením zákona č. 111/1998 Sb. zveřejněny posudky školitele a oponentů práce i záznam o průběhu a výsledku obhajoby kvalifikační práce. Rovněž souhlasím s porovnáním textu mé kvalifikační práce s databází kvalifikačních prací Theses.cz provozovanou Národním registrem vysokoškolských kvalifikačních prací a systémem na odhalování plagiátů.

V Českých Budějovicích, dne 24. 4. 2014

Podpis :..................................................

#### **Poděkování**

Na tomto místě bych chtěl poděkovat především svému vedoucímu práce Mgr. Jiřímu Pechovi, Ph.D. za rady, připomínky a čas strávený konzultacemi.

## **Obsah**

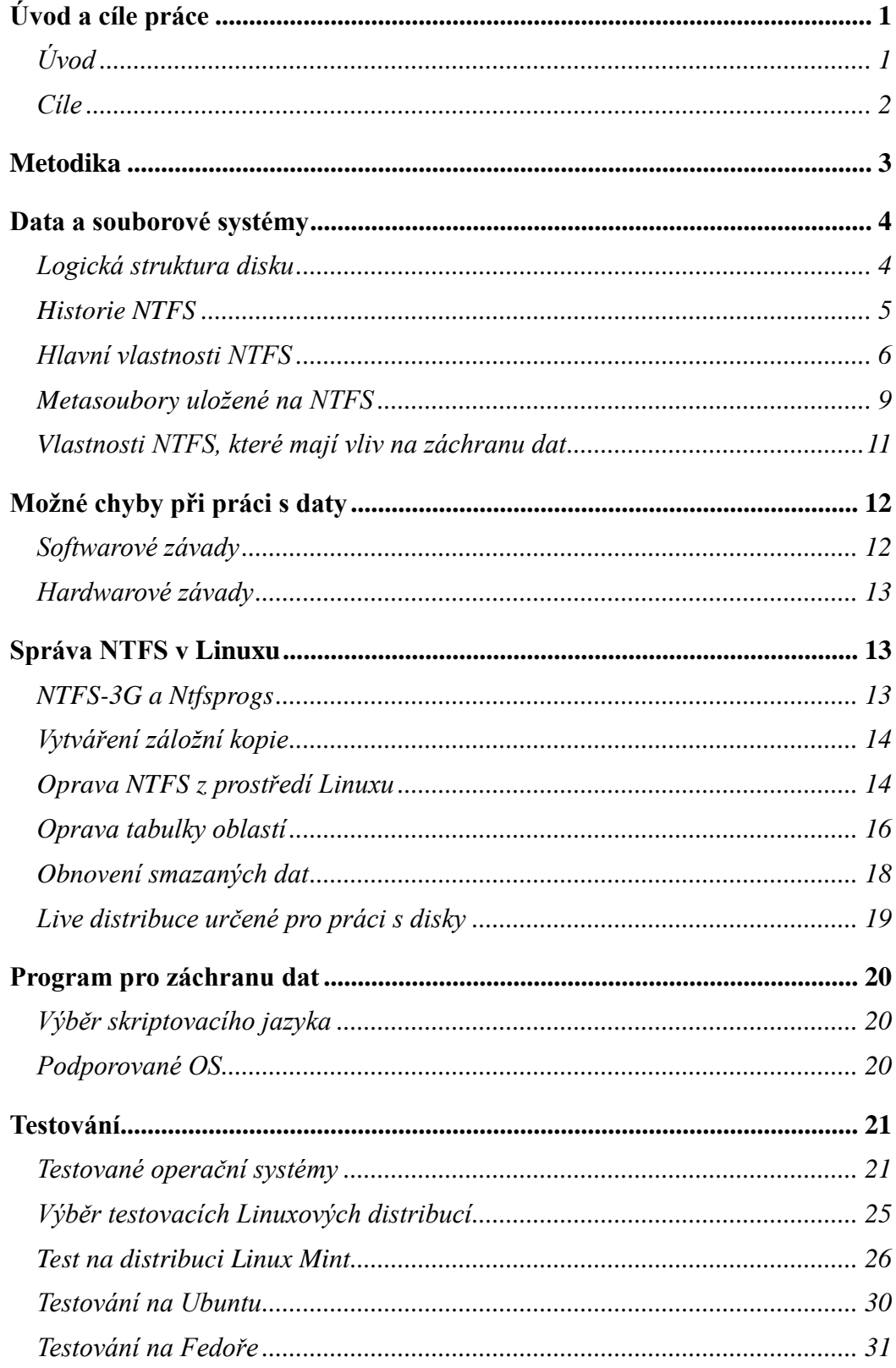

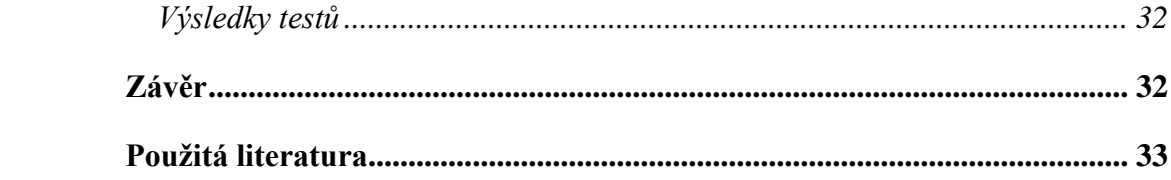

## <span id="page-8-0"></span>**Úvod a cíle práce**

## <span id="page-8-1"></span>**Úvod**

Data, jejich organizace a uchovávání je v současnosti velmi podstatnou součástí moderní společnosti. S rozvojem a stále větší dostupností informačních technologií také přicházejí problémy, ať už s hardwarovou nebo softwarovou částí úložných médií. Ztráta nebo narušení konzistence dat může mít v některých organizacích fatální dopad. Těmto problémům je potřeba se co nejvíce vyhýbat a data nějakým způsobem zálohovat, aby bylo možné při ztrátě dat obnovit celé systémy, nebo alespoň jejich důležité části. Pokud taková záloha neexistuje, pak přichází na řadu záchrana dat.

Při hardwarové chybě je takřka nemožné v domácích podmínkách plotnový disk otevřít a následně opravit, jelikož i sebemenší smítko prachu může záchranu dat znemožnit. Proto je vhodné takto poškozené médium přenechat firmám zabývající se záchranou dat.

Při softwarové chybě, kdy si operační systém neumí poradit s anomáliemi a nekonzistencí dat uložených na disku v některém ze souborových systémů, je možné využít nástrojů určených k opravě tabulky souborového systému.

Práci jsem si vybral hlavně kvůli mému zájmu o data, jejich ukládání, uchovávání a v neposlední řadě také záchranu. Jedním z dalších důvodů je také záliba v používání, zkoušení a zkoumání nových distribucí Linuxu a jejich přístupu k uloženým datům v různých souborových systémech. Právě proto jsem si na tyto činnosti zvolil operační systém Linux<sup>1</sup>. Pro jeho ne úplně samozřejmou podporu (1) v různých distribucích pro souborový systém NTFS<sup>2</sup>, který je výtvorem firmy Microsoft. Formát NTFS není otevřený, z čehož mohou vznikat různé problémy při čtení/zápisu a dalších operacích pod operačním systémem Linux. Pro svoji praktickou část, což je vytvoření skriptu, který se bude snažit překopírovat data z NTFS oddílu jsem zvolil skriptovací jazyk BASH (2).

 $\overline{a}$ 

<sup>&</sup>lt;sup>1</sup> Linux - Unixový operační systém

<sup>2</sup> NTFS – Souborový systém od firmy Microsoft

## <span id="page-9-0"></span>**Cíle**

Cílem práce je zjednodušit záchranu dat z NTFS pomocí skriptu v BASHi, který bude přenositelný mezi distribucemi Linuxu. Hlavní využití skriptu bude směrováno na záchranu dat po zhroucení OS Windows.

Popsat možnosti a nástroje, kterými lze data z disku opravit či zachránit z prostředí Linuxu

Vytvořit program, který dokáže zálohovat konkrétní uživatelský profil s upřesňujícími možnostmi. Skript bude také umět detekovat a zkontrolovat všechny NTFS oddíly a zjistit, na kterém oddílu se nachází Windows.

Vybrat vhodnou množinu testovacích distribucí, otestovat a popřípadě popsat rozdílnou funkčnost skriptu.

K programu vytvořit uživatelskou dokumentaci.

## <span id="page-10-0"></span>**Metodika**

V bakalářské práci jsem pro vytvoření skriptu zvolil skriptovací jazyk shellu BASH, jelikož ho lze nalézt ve většině Linuxových distribucí bez potřeby instalace, na rozdíl od jiných skriptovacích jazyků.

Skript je psán v odlehčeném vývojovém prostředí zvaném Geany (3)*.* Geany jsem si vybral právě pro jeho jednoduchost a lehkost. Není to jen obyčejný textový editor, který zvládá zvýrazňovat syntaxi, ale také má podporu doplňků. Dalším z důvodů byla také GNU/GPL licence, pod kterou je tento nástroj šířen.

Jako operační systém, pod kterým byl skript vyvíjen a primárně testován byla zvolena distribuce Ubuntu<sup>3</sup> ve verzi 12.04.1 amd64. Což byla v době tvorby skriptu poslední LTS<sup>4</sup> verze. Ubuntu jsem vybral, protože je to velice populární distribuce a také se v distribucích založených na Debianu dobře vyznám.

Skript je vyvíjen v GNU bash 4.2.25(1)-release (x86\_64-pc-linux-gnu) a jsou v něm použity následující balíčky nástrojů:

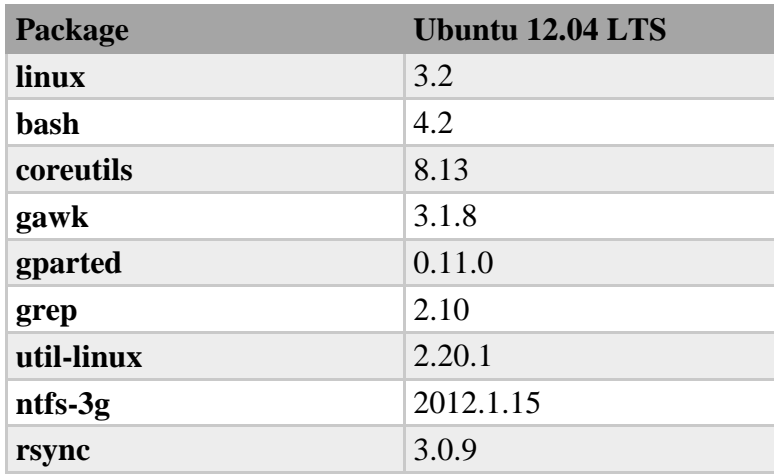

Tabulka 1 Přehled použitých balíčků a nástrojů

<span id="page-10-1"></span> $\overline{a}$ 

<sup>3</sup> Ubuntu – Populární Linuxová distribuce založená na Debianu

<sup>4</sup> LTS neboli Long Term Support je dlouhodobě podporované vydání operačního systému Ubuntu

Ve skriptu bude pro kopírování dat použit komplexní nástroj na kopírování rsync, jelikož zvládá kopírovat data s co nejmenším množstvím přenesených dat. Přenos může být komprimovaný. (4) Pokud je to možné zkopíruje pouze změněná data. Umí například "navazovat" spojení, jelikož pokud je zkopírovaná pouze část z veškerých souboru a je spuštěn rsync, tak kopíruje pouze chybějící část. Rsync také zvládá kopírování po síti.

Jako testovací operační systém nainstalovaný na NTFS oddíle byly použity Windows 7 Professional v anglickém jazyce, Windows 8 Pro v anglickém jazyce a Windows XP Professional v české mutaci. Konkrétně jsou to verze stažené s MSDN AA.

Linuxové distribuce určené k testování funkčnosti skriptu byly vybrány podle statistik návštěvnosti jejich webových stránek. Statistika návštěvnosti byla použita ze stránky distrowatch.com (5). Live<sup>5</sup> distribuce byly vybírány tak, aby se mezi sebou co nejvíce lišily (například různé balíčkovací systémy, grafické nadstavby a různé základy, na kterých jsou distribuce postaveny). Jedním z důležitých kritérií bylo také, zda se distribuce dokáže chovat jako live.

Skript byl ve vybraných distribucích postupně otestován. K testování byly použity poslední stabilní verze stažené z oficiálních stránek. Také byly porovnány verze nástrojů v jednotlivých distribucích a porovnáno uspořádání adresářů v systémech Windows.

## <span id="page-11-0"></span>**Data a souborové systémy**

### <span id="page-11-1"></span>**Logická struktura disku**

 $\overline{a}$ 

Na pevném disku jsou data ukládána do stop a sektorů, které jsou vytvořeny nízko úrovňovým formátováním (LLF)<sup>6</sup>.

Paměťový prostor disku je potřeba zorganizovat tak, aby bylo možné údaje uložené na disk rychle nalézt. Údaje o diskovém prostoru jsou uloženy do několika na sebe

<sup>5</sup> Live distribuce – nebo také živá distribuce je operační systém uzpůsobený po spuštění přímo z CD nebo jiného přenosného média

<sup>6</sup> LLF – Formátování které provádí výrobce hned po jeho vytvoření

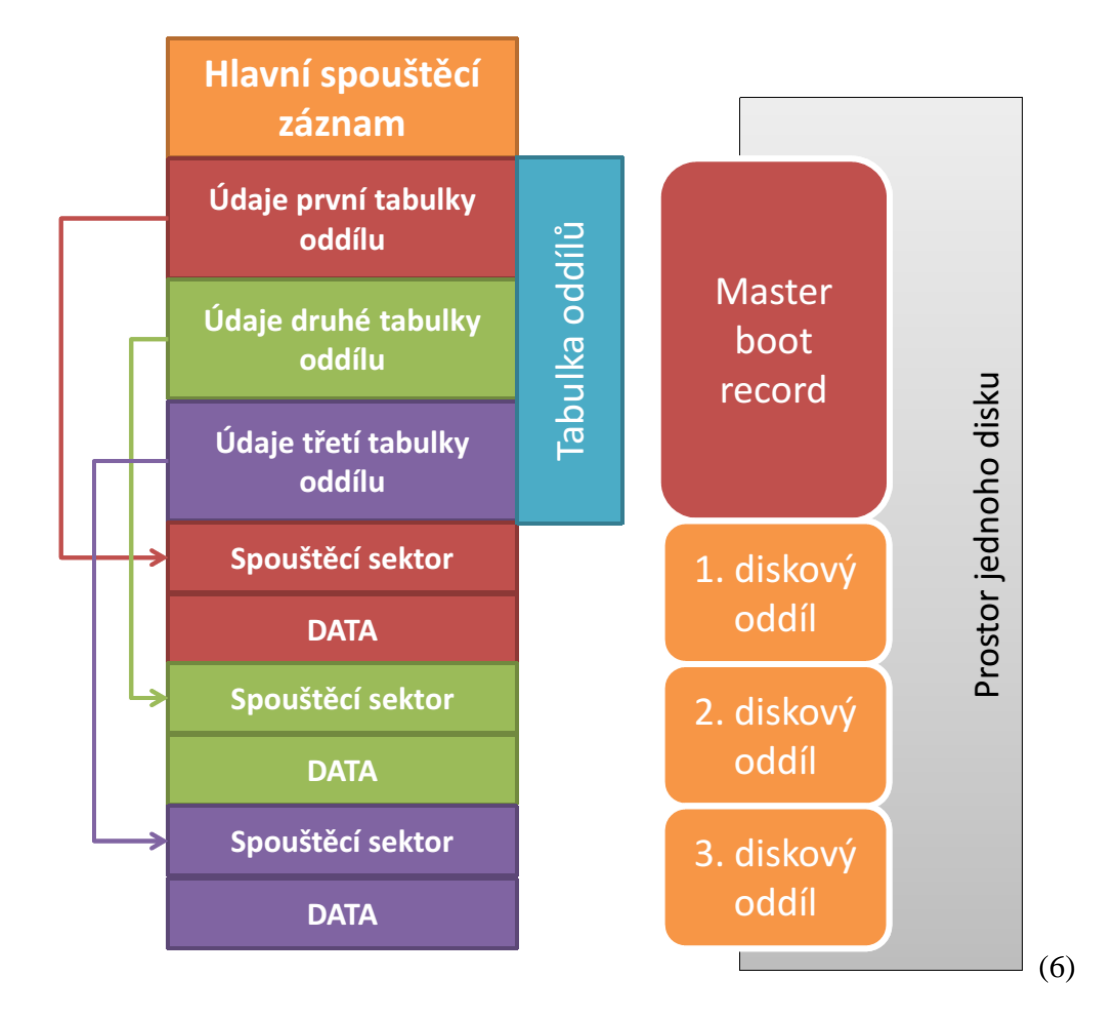

navazujících tabulek tvořící logickou strukturu disku.

Obrázek 1 popisující logickou strukturu disku

#### <span id="page-12-1"></span><span id="page-12-0"></span>**Historie NTFS**

Co je to souborový systém? Souborový systém je součást OS a určuje, jak jsou soubory na jednotce uloženy, pojmenovány a organizovány. (7)

NTFS znamená "*New Technology File System*", což je souborový systém vytvořený firmou Microsoft. NTFS byl vyvinut, aby nahradil starý  $FAT<sup>7</sup>$  nebo HPSF<sup>8</sup>, který byl navržený pro OS/2<sup>9</sup> (8). Vývoj NTFS byl navržen současně s vývojem Windows NT, pro který byl také určen.

 $\overline{a}$ 

<sup>7</sup> FAT - File Allocation Table

<sup>8</sup> HPFS - High Performance File System

<sup>9</sup> OS/2 – Operační systém od firmy IBM (1987)

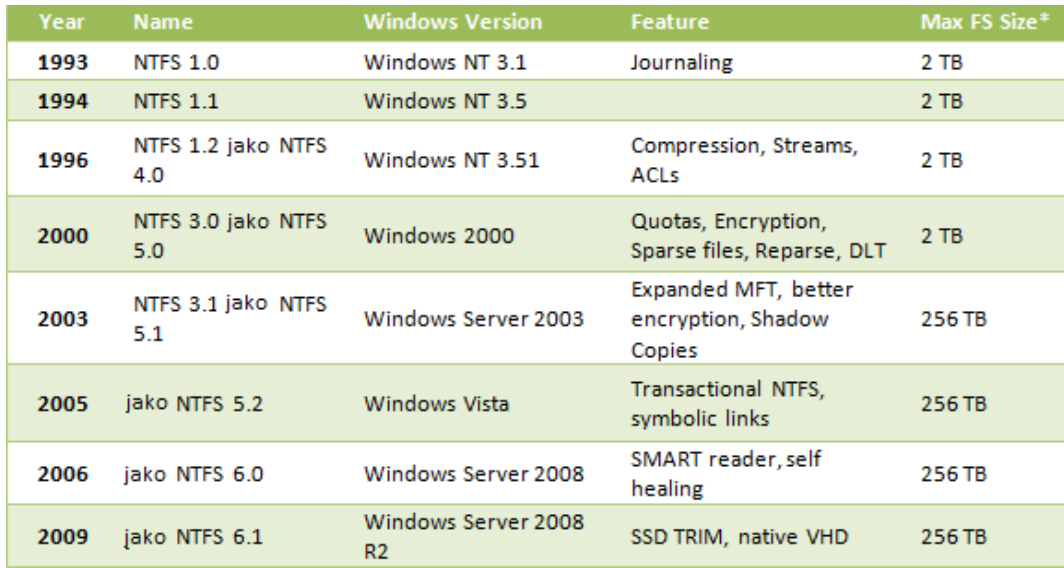

Obrázek 2 Přehled historie NTFS (9)

#### <span id="page-13-1"></span><span id="page-13-0"></span>**Hlavní vlastnosti NTFS**

#### **Vylepšená správa dat**

NTFS má proti FAT32 (novější verze souborového systému FAT) spoustu výhod. Nesporná výhoda je také podporovaná velikost souboru, která už není omezena na 4GB. V NTFS implementovaném ve Windows 7 je maximální velikost souboru 16TB, což je 2^40 pro 64KB velikou alokační jednotku a pro 1KB formát je to dokonce 16EB (Exibyte), což je 2^60. Ve Windows 8 je velikost souboru omezena na 256TB při 64KB alokační jednotce. NTFS také dovoluje nastavovat oprávnění souborům a složkám pro jednotlivé uživatele.

#### **Transakce a žurnálování**

Jednou z dalších velmi důležitých vlastností NTFS je žurnálování. Žurnálování není pouze vlastnost NTFS, ale také například "Extended File Systém" neboli EXT, který od verze 3 žurnálování podporuje. Žurnálování je úzce spjato s transakcemi. Transakce se musí provést celá. Pokud se tak nestane, pak se souborový systém může uvést do konzistentního stavu díky uloženým krokům jednotlivých operací. Žurnál je neustále měněn a jsou do něj zapisovány prováděné změny, jako je vytváření, mazání a úprava souborů. Díky transakčnímu způsobu práce používáme nástrojů na opravu logické struktury jen málokdy.

#### **Přemapování clusterů**

Schopnost přemapování vadných clusterů je také velice důležitá a může zabránit ztrátě dat. Pokud dojde k chybě při čtení dat, pak nám přemapování vadných clusterů nepomůže a data mohou být ztracena. Jestliže se na disku objeví vadný sektor při zápisu dat, pak NTFS přemapuje cluster a data jsou zapsána do nového clusteru. Cluster obsahující vadný sektor je označen za vadný a jeho adresa je zapsána v MFT, takže cluster s vadným sektorem již nemůže být použit. (10)

#### **Komprese**

Komprese byla přidána do NTFS ve verzi 4.0 a dovoluje nám komprimovat složky a soubory bez dalších nástrojů.

#### **Šifrování dat**

Další nespornou výhodou NTFS je "Encrypting File System" neboli EFS je funkce NTFS, která přibyla ve verzi 3.0. EFS je vlastně šifrování na úrovni souborového systému a pomocí této funkce mohou být zašifrovány jednotlivé soubory či složky. Každý uživatel má soukromý a veřejný klíč. Funkce se snaží chránit soubory a složky před útočníkem, který má fyzický přístup k disku.

#### **Kvóty**

 $\overline{a}$ 

Kvóty jsou jednou z dalších funkcí NTFS. Lze pomocí nich nastavovat přidělené místo na disku pro jednotlivé uživatele. Buď na konkrétním disku nebo obecně. (9)

#### **Master File Table - MFT**

Podobně jako je v souborovém systému FAT "allocation table", tak v NTFS je hlavní částí MFT. MFT obsahuje záznamy o všech souborech uložených na disku a to i adresářích a metadatech<sup>10</sup>. MFT je rozdělena na časti neboli záznamy (pevné délky). Je to v podstatě relační databáze obsahující řádky - záznamy a sloupce - atributy. V záznamu, nebo i ve více záznamech jsou uchovávány metadata, která popisují vlastnosti adresářů nebo souborů. Jsou zde uloženy například atributy nebo

<sup>10</sup> Metadata jsou strukturovaná data o datech

bezpečnostní nastavení a umístění na disku. I samotný MFT je zaznamenán, protože je také souborem. (10)

#### **MFT Zóna**

Aby NTFS předcházel fragmentaci MFT a tak nedocházelo ke zbytečnému zpomalení systému, rezervuje si pro MFT přibližně 12,5% (7) z celkového místa. Při zaplnění disku se MFT zóna zmenší a soubory jsou zapsány i do volného prostoru MFT. Je-li místo na disku znovu uvolněno pak se MFT zóna znovu zvětší.

<span id="page-15-0"></span>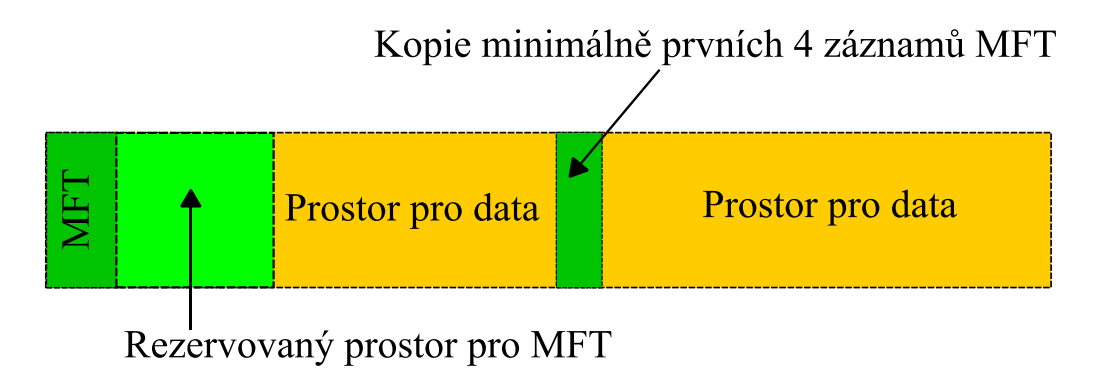

Obrázek 3 Prostor na disku NTFS

## <span id="page-16-0"></span>**Metasoubory uložené na NTFS**

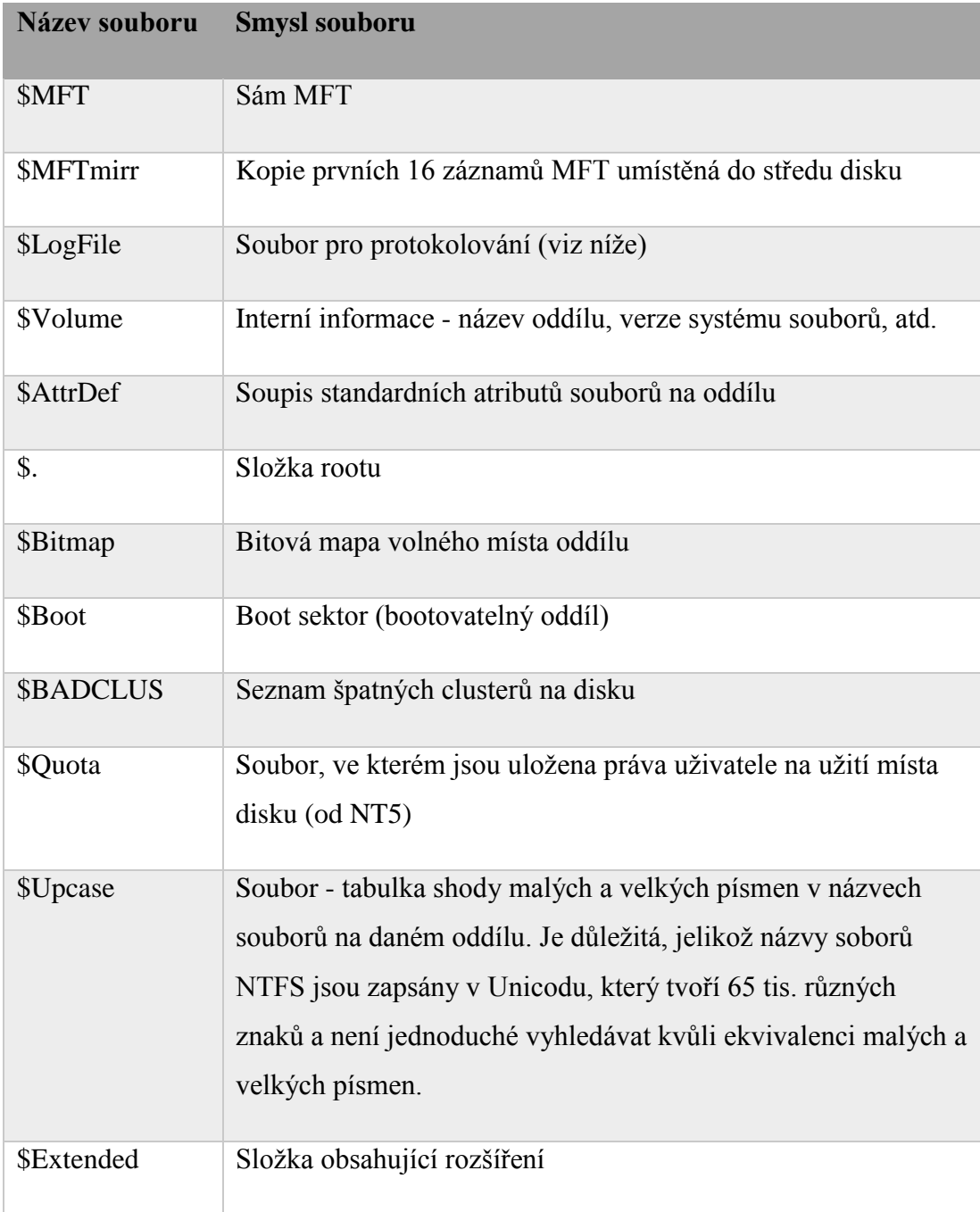

Tabulka 2 Přehled metasouborů uložených na NTFS

<span id="page-16-1"></span>Převzato z (11) (12)

## **Typy atributů v NTFS**

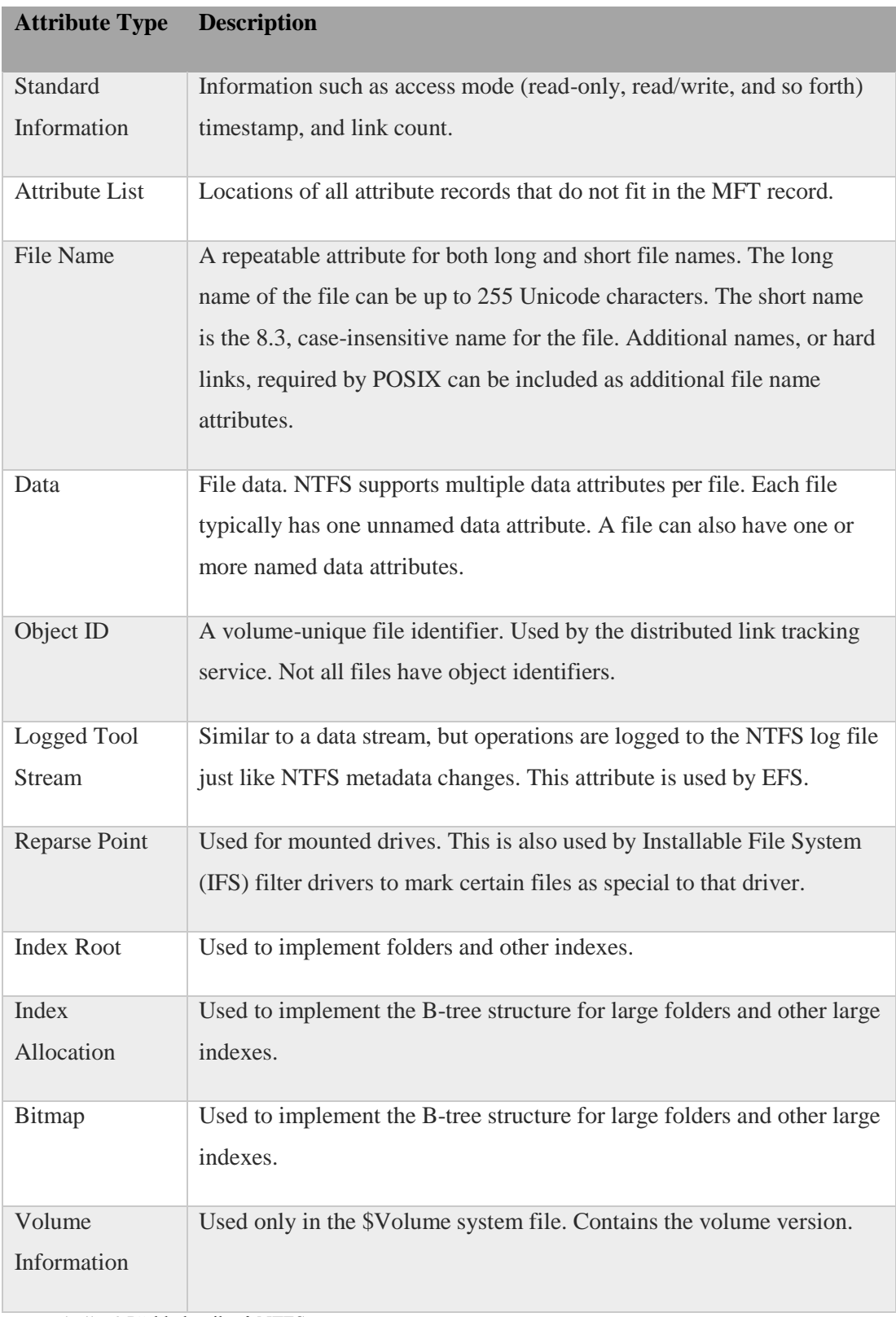

<span id="page-17-0"></span>Tabulka 3 Přehled atributů NTFS

#### <span id="page-18-0"></span>**Vlastnosti NTFS, které mají vliv na záchranu dat**

Již zmiňované transakce a žurnálování mají velký vliv na záchranu dat, ale také především na zachování konzistence celého disku.

#### **Volume shadow copy**

". Volume shadow copy" je funkce, která se poprvé objevila ve Windows server 2003 společně s NTFS ve verzi 5.1. Je to nástupce bodu obnovení, který se objevil ve Windows XP. "Volume shadow copy" na rozdíl od bodu obnovení nám dovoluje vytvářet i zálohu souborů (a registrů) načtených v RAM a uzamčených různými aplikacemi, které je využívají. Služba běžící na OS si na moment vyžádá přístup k souboru a udělá si jeho "snapshot" – kopii aktuálního stavu souboru. Služba VSS ("Volume shadow copy service") také využívá rozdílových záloh pro ušetření místa na disku. (7)

#### **Self healing**

Self healing pomáhá opravovat chyby na poškozeném souborovém systému bez potřeby spouštění nástroje chkdisk (s výjimkou kritického poškození). Vylepšení zavedená do NTFS kernelu pomáhají opravovat nekonzistentní záznamy na disku bez negativních dopadů na systém. NTFS opravuje chyby za běhu systému. (13)

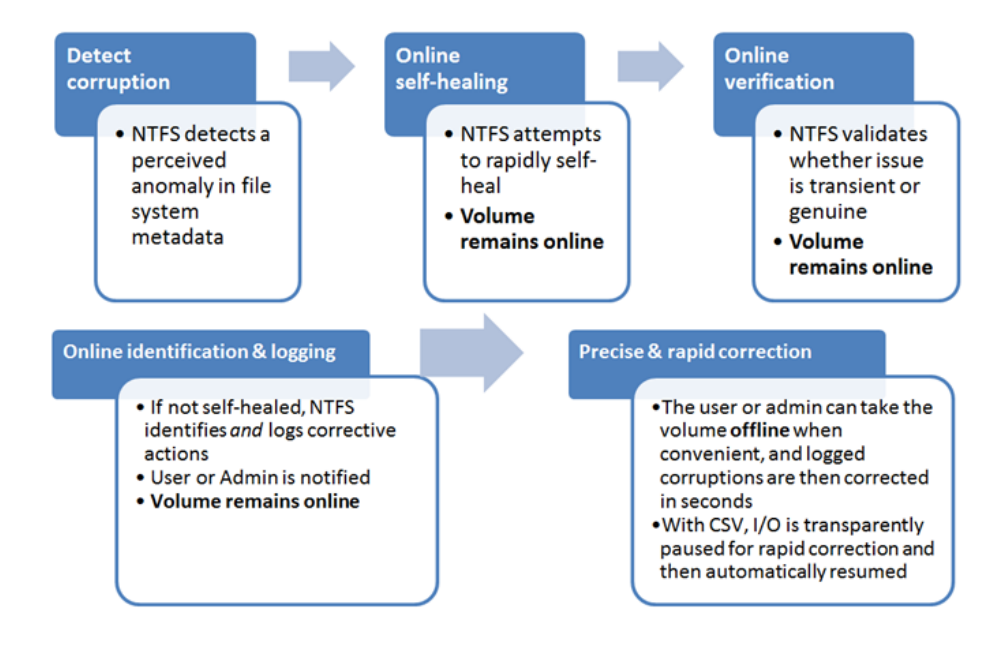

<span id="page-18-1"></span>Obrázek 4 Popis fungování Self healingu

## <span id="page-19-0"></span>**Možné chyby při práci s daty**

Při práci s daty mohou nastat různé problémy, které můžeme jednoduše rozdělit na hardwarové a softwarové. Občas může být velice obtížné zjistit příčinu chyby, protože některá poškození mohou mít více příčin nebo jedno poškození vytvoří další.

## <span id="page-19-1"></span>**Softwarové závady**

Za softwarové závady můžeme označit problémy týkající se dat nebo datové struktury nosiče bez fyzického poškození. Nejobvyklejší poškození jsou následující.

#### **Smazaná data**

Jedná se o příčinu zaviněnou uživatelem nebo softwarovou chybou. Smazaná data se mohou projevovat různě. Některé soubory mohou mít nulovou velikost nebo se na disku nenachází vůbec. Dalším příznakem mohou být chyby hlášené různými programy, ať už jde o hlášení o chybějícím nebo poškozeném souboru.

#### **Zformátování**

Zde se stejně jako u smazaných dat může jednat buď o chybu způsobenou uživatelem, nebo chybu zapříčiněnou chybným softwarem. Po zformátování se disk chová jako prázdný, nebo může být operačním systémem vynucováno nové naformátování, a to v případě, že na naformátovaném disku není žádný nebo se zde nachází neznámý souborový systém. Pokud byl disk naformátován obvyklým způsobem – "rychlé formátování" a nebylo využito nástrojů jako je například unixový "shred $11$ ", které několikrát přepíší disk náhodnými daty, pak je obvykle možné data obnovit pomocí nástrojů určených k obnově dat.

#### **Přepsaná servisní data**

 $\overline{a}$ 

Jedná se o poměrně pokročilý problém, který může vzniknout při klonování disků, kdy jsou přepsaná servisní data, která jsou potřebná k chodu disku. V této části je uložen firmware, sériové číslo, seznam vadných či realokovaných sektorů, rekalibrační

<sup>11</sup> Shred – pokročilý nástroj na mazání dat bez možnosti obnovy

tabulky, S.M.A.R.T.<sup>12</sup> a další důležité informace. Servisní data nejsou standardizovaná a jsou unikátní i u identických disků v modelové řadě (14).

#### <span id="page-20-0"></span>**Hardwarové závady**

Jsou to mechanické závady vztahující se především na klasické plotnové pevné disky. Do těchto závad může patřit například vadný motor, vadné sektory, poškozená záznamová vrstva, utržené čtecí hlavy, zadřená ložiska nebo vadná elektronika. Při takovýchto problémech se nedoporučuje s diskem jakkoliv manipulovat. Čtení či zápis na mechanicky poškozeném disku může mít fatální dopad. Při podezření na mechanické poškození je vhodné vyhledat odbornou pomoc. Mezi odbornou pomoc patří například firmy zabývající se záchranou dat. Takovéto firmy mají k dispozici mnoho potřebných náhradních dílů pro konkrétní disk a také podmínky k otevření pevného disku bez dalšího poškození (clean room, boxy vytlačující vzduch).

## <span id="page-20-1"></span>**Správa NTFS v Linuxu**

Pro správu souborových systémů existuje několik nástrojů a dokonce i celých linuxových distribucí, které se zaměřují nejen na práci s disky. Při práci s diskovými oddíly ať se jedná o vytváření, změnu velikosti nebo pouze pro kontrolu správného nastavení lze využít například nástroje fdisk. Velmi zajímavým nástrojem je také gparted, který je uživatelsky velmi přívětivý a dovoluje naplánovat a provést potřebné kroky s oblastmi na disku naráz. (př.: zmenšení jedné oblasti a následné vytvoření nové z volného místa). Pro manipulaci s NTFS v prostředí Linuxu je potřeba ovladače, který se nazývá NTFS-3G.

#### <span id="page-20-2"></span>**NTFS-3G a Ntfsprogs**

 $\overline{a}$ 

NTFS-3G je ovladač pro Linux, Android, Mac OS X, FreeBSD a další OS, který plně podporuje čtení a zápis pro NTFS a společně s Ntfsprogs představuje důležitou

<sup>12</sup> S.M.A.R.T. – samokontrolní mechanizmus, který vede informace o disku

softwarovou výbavu pro práci s NTFS. NTFS-3G je tak open source implementací čtení a zápisu na NTFS.

### <span id="page-21-0"></span>**Vytváření záložní kopie**

Při správě NTFS (stejně jako u jakéhokoliv jiného souborového systému) musíme postupovat velmi obezřetně a v ideálním případě pracovat s kopií 1:1, kterou můžeme vytvořit pomocí k tomu určených nástrojů a neohrozit tak "ostrá" data na originálním disku. Kopie může mít zpravidla dvě podoby. Buď se jedná o kopii Disku na nový disk, včetně přepsání všech vytvořených oddílů nebo může být uložen obraz disku do souboru. Při vytváření kopie pak můžeme využít následujících nástrojů.

**Ntfsclone** je nástroj z kolekce volně šiřitelných linuxových nástrojů ntfsprogs určených ke správě NTFS. Ntfsclone slouží ke klonování, ukládání, záloze, obnově nebo záchraně do tzv. sparse<sup>13</sup> souboru, image, zařízení či na standartní výstup pro zpracování dalšími nástroji. Ntfsclone pracuje na úrovni sektorů a s přepínačem - rescue se dokáže vypořádat i se špatnými sektory (15). Dalšími podobnými nástroji jsou například FSArchiver<sup>14</sup> nebo doCLone**.**

## <span id="page-21-1"></span>**Oprava NTFS z prostředí Linuxu**

Pokud bychom řešili opravu NTFS z prostředí Windows pak by nebylo nic snazšího než nad poškozeným oddílem spustit nástroj chkdsk.exe s patřičnými přepínači. Pokud ale nemáme možnost použít chkds $k^{15}$  (nelze načíst OS/nemáme k dispozici instalační CD s Windows) anebo z nějakého důvodu ho nechceme použít, můžeme sáhnout po některé z linuxových alternativ. Jednou z takových alternativ určených k opravě struktury NTFS je právě nástroj ntfsfix. Ntfsfix není úplnou náhradou za originální chkdsk, ale zvládá opravovat základní defekty na NTFS.

Pro demonstraci opravy poškozeného NTFS oddílu bylo využito nástroje dd a přepsán začátek oddílu sdb2 náhodnými daty.

 $\overline{a}$ 

<sup>13</sup> Soubor archivující velké shluky nulových bajtů pomocí stručných metadat.

<sup>14</sup> Web programu fsarchiver -fsarchiver.org

<sup>15</sup> Oficiální aplikace na kontrolu a opravu NTFS

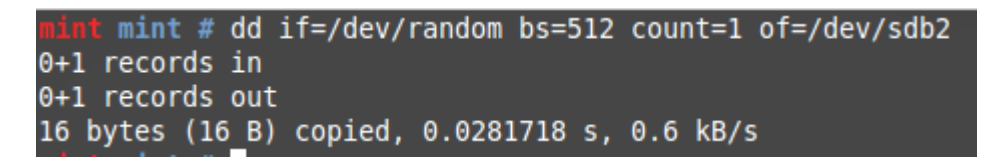

Obrázek 5 Ukázka přepisu začátku oddílu náhodnými daty

<span id="page-22-0"></span>Vznikl tak poškozený oddíl, který nebylo možné připojit. To bylo také ověřeno pomocí aplikace gparted, kde nebyl souborový systém rozeznán a oddíl byl označen za poškozený.

| Partition | File System                | Label | <b>Size</b> | Used     |  |
|-----------|----------------------------|-------|-------------|----------|--|
| /dev/sdb1 | Intfs                      | SVS   | 526.00 MiB  | 3.14 MiB |  |
|           | /dev/sdb2 <b>9</b> unknown |       | $1.49$ GiB  |          |  |
|           |                            |       |             |          |  |

Obrázek 6 Ověření poškození oddílu

<span id="page-22-1"></span>Po té byl nad oddílem spuštěn nástroj ntfsfix, který přepsal poškozenou část dat daty ze zálohy.

```
int mint # ntfsfix /dev/sdb2
Mounting volume... NTFS signature is missing.
FAILED
Attempting to correct errors... NTFS signature is missing.
FAILED
Failed to startup volume: Invalid argument
NTFS signature is missing.
Trying the alternate boot sector
The alternate bootsector is usable
Rewriting the bootsector
The boot sector has been rewritten
Processing $MFT and $MFTMirr...
Reading $MFT... OK
Reading $MFTMirr... OK
Comparing $MFTMirr to $MFT... OK
Processing of $MFT and $MFTMirr completed successfully.
Setting required flags on partition... OK
Going to empty the journal ($LogFile)... OK
Checking the alternate boot sector... OK
NTFS volume version is 3.1.
NTFS partition /dev/sdb2 was processed successfully.
     mint #
```
Obrázek 7 Ukázka opravy pomocí ntfsfix

<span id="page-22-2"></span>Po opravě byla konzistence oddílu ověřena jeho připojením a přečtením uložených dat.

#### <span id="page-23-0"></span>**Oprava tabulky oblastí**

Při práci s diskovými oblastmi se občas může stát, že potřebujeme obnovit data z oblasti, která na disku již neexistuje. Taková situace může nastat, pokud byla oblast odstraněna anebo pokud byla hlavní tabulka oblastí poškozena či přepsána. V takovém případě je potřeba projít veškerá data na disku sektor po sektoru a pokusit se rozeznat sekvence, které by mohly znamenat začátek oblasti a souborového systému. Na obnovu chybějících oblastí pak můžeme využít nástroje testdisk<sup>16</sup> nebo gpart.

V následující tabulce je zobrazeno jak vypadá jeden takový záznam o oblasti (partition entry)

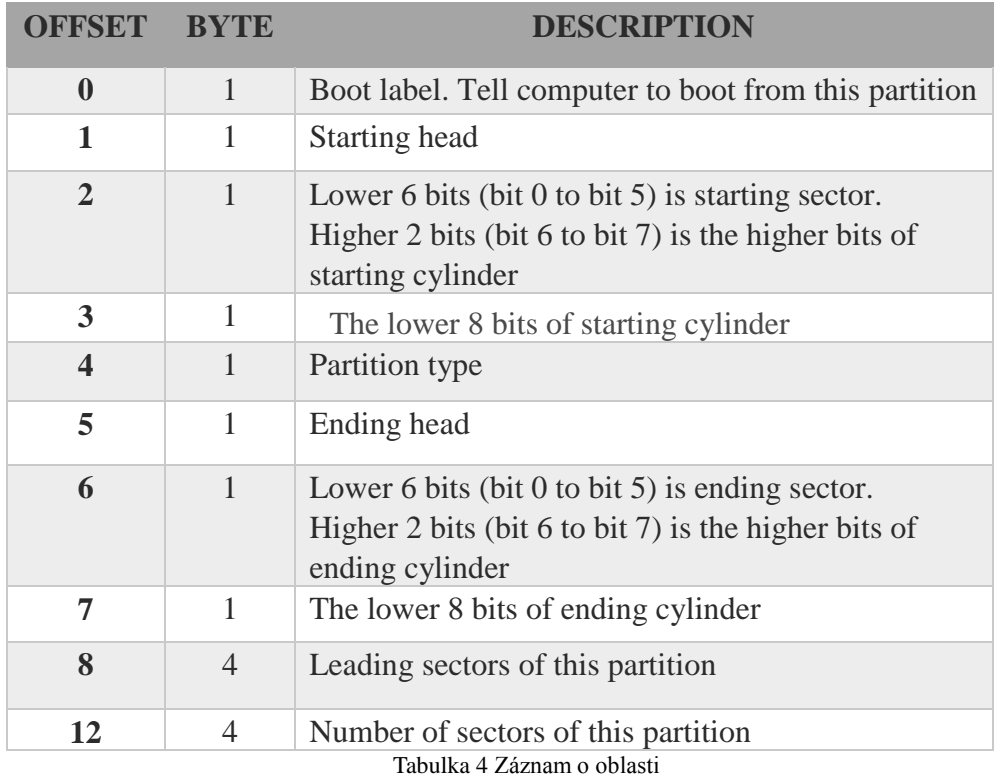

#### <span id="page-23-1"></span> $(16)$

 $\overline{a}$ 

Pro demonstraci obnovení neexistujícího oddílu byl využil již zmiňovaný nástroj testdisk a gparted. Nejprve byl pomocí gparted odstraněn oddíl určený pro následné obnovení. Po té byl spuštěn nástroj testdisk, ve kterém byl vybrán disk, na kterém by se měl nacházet smazaný oddíl. Dále byl vybrán patřičný typ partition tabulky, který

<sup>16</sup>TestDisk - http://www.cgsecurity.org/wiki/TestDisk

byl v našem případě typu Intel.

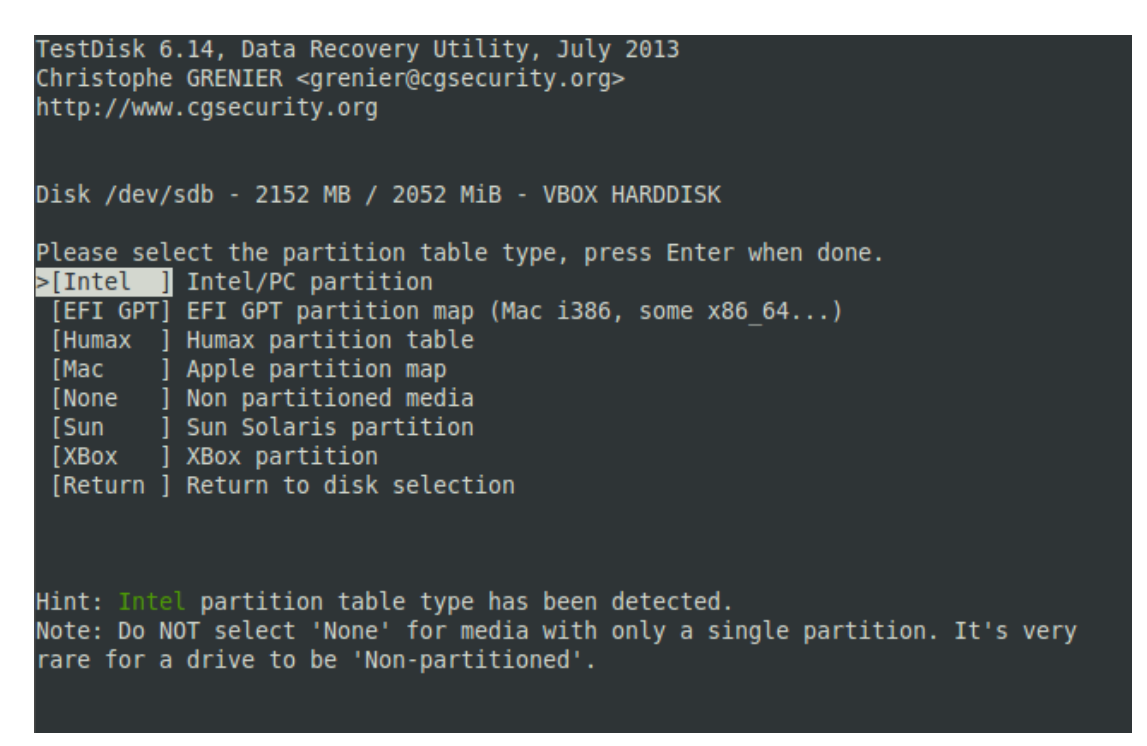

Tabulka 5 Ukázka nástroje testdisk

<span id="page-24-0"></span>Dále byl vybraný disk analyzován a byl nalezen smazaný oddíl, který byl správně označen za primární.

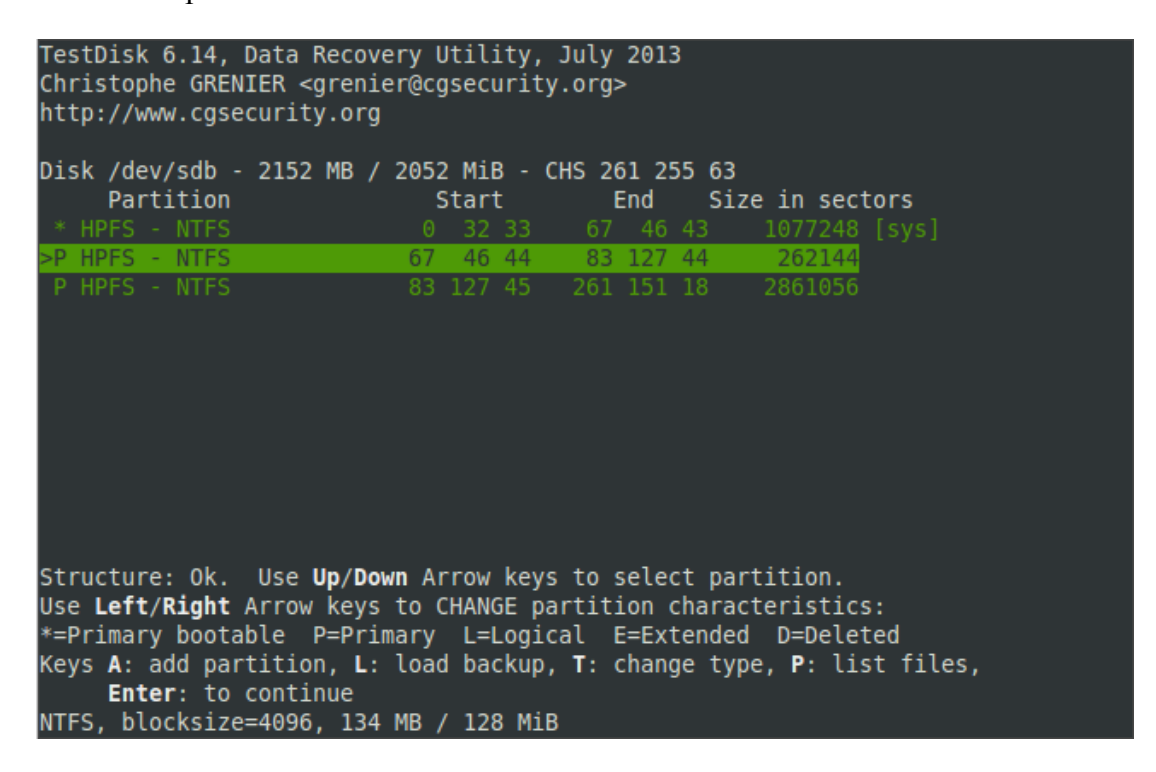

<span id="page-24-1"></span>Tabulka 6 Nalezené oblasti připravené k zápisu do partition table

Po potvrzení a zapsání nové partition tabulky testdisk vyžadoval restart, kterému se ale dalo vyhnout pomocí příkazu partprobe. Partprobe informuje systém o změně partition tabulky. Po úspěšné obnově byl oddíl nalezen a připojen.

#### <span id="page-25-0"></span>**Obnovení smazaných dat**

Pokud jsou na disku viditelné oblasti, na kterých chybí soubory, je možno využít specializovaných nástrojů na obnovu dat. Soubory, které nebyly reálně přepsány je možno s určitou šancí obnovit pomocí specializovaných aplikací. Jednou z takových aplikací je například photorec.

Photorec je software na obnovu souborů, který byl především vytvořen k záchraně fotografií a videa z disků a paměťových karet, ale je použitelný i na ostatní soubory. Photorec ignoruje použité souborové systémy a může pracovat i s poškozeným souborovým systémem. Proto také neobnovuje původní názvy souborů (až na některé výjimky). Program photorec je od stejného tvůrce jako testdisk (pomocí kterého lze také obnovovat smazané soubory) a tak je jeho ovládání velmi podobné.

```
B or coot@ntbk: /home/pokys
PhotoRec 6.13, Data Recovery Utility, November 2011
Christophe GRENIER <grenier@cgsecurity.org>
http://www.cgsecurity.org
Disk /dev/sda - 500 GB / 465 GiB (RO) - WDC WD5000BEVT-24A0RT0
                \frac{1}{2} start<br>1816 158 7
    Partition
                                       End Size in sectors
 2 * HPFS - NTFS
                          1816 158 7 7265 247 22 87543808
Pass 1 - Reading sector 40640608/87543808, 1568 files found
Elapsed time 0h00m15s - Estimated time to completion 0h00m17
tx?: 476 recovered
exe: 409 recovered
txt: 358 recovered
png: 109 recovered
qz: 63 recovered
jpg: 51 recovered
bmp: 29 recovered
gif: 17 recovered
doc: 12 recovered
zip: 12 recovered
others: 32 recovered
 Stop
```
<span id="page-25-1"></span>Obrázek 8 Ukázka obnovy souborů programem PhotoRec

### <span id="page-26-0"></span>**Live distribuce určené pro práci s disky**

Existuje také několik distribucí zaměřených přímo na správu disků, mezi které patří také GParted Live, jenž vytváří ideální prostředí pro nástroj gparted.

#### **GParted Live**

GParted Live je distribuce, která je zaměřená na aplikaci GParted a umožnuje využívat všechny funkce nejaktuálnější verze GParted (17). Obsahuje také potřebné ovladače pro práci s různými souborovými systémy.

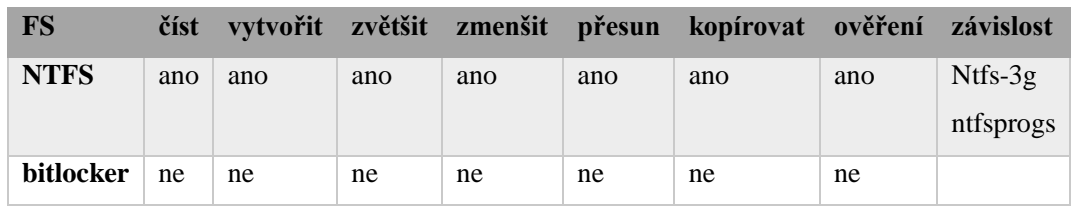

Tabulka 7 Možnosti práce s NTFS v programu GParted

<span id="page-26-1"></span>Z tabulky plyne, že distribuce Gparted Live používající aplikaci GParted společně s potřebným softwarem (což je pro souborový systém NTFS Ntfs-3g a ntfsprogs) zvládá pracovat. S některými souborovými systémy umí gparted pracovat i v tzv. online režimu, což ale pro NTFS neplatí. Gparted bohužel neumí pracovat s NTFS zašifrovaným pomoci bitlockeru<sup>17</sup>.

Velmi podobnou distribucí zaměřenou na správu disků je Parted Magic.

#### **Clonezilla**

 $\overline{a}$ 

Clonezilla je jednoúčelovou distribucí, která je zaměřená na klonování celých disku a jejich následnou obnovu. Zvládá klonovat z disku na disk nebo do image souboru. Nevýhodou takovéto kopie do souboru je pak složitá obnovitelnost pouze jednotlivých souborů. Clonezilla také nezvládá přírůstkové zálohy.

 $17$  Bitlocker – Nástroj od firmy Microsoft pro šifrování celé jednotky

## <span id="page-27-0"></span>**Program pro záchranu dat**

Skript byl vytvořen pro ulehčení práce při záchraně dat z uživatelských profilů nalezených na NTFS oddílu obsahující OS Windows. Skript je určen především pro práci na live linuxových distribucích a ke své práci vyžaduje práva uživatele root.

Skript si při svém spuštění, ke kterému potřebuje patřičná oprávnění (executable flag) kontroluje, zda jsou v systému dostupné potřebné nástroje k jeho funkčnosti. Pokud není některý z nástrojů nalezen, je uživateli nabídnuta jeho instalace pomocí některého z přítomných správců balíčků pro danou distribuci.

Dále skript zjistí všechny dostupné oddíly, které jsou označeny jako NTFS a projde jejich datovou strukturu, podle které je schopen zjistit, který oddíl obsahuje soubory některé z podporovaných verzí Windows. Disk s nalezeným OS Windows je připojen a připraven k záchraně dat. Oddíl je připojen s parametry, které dovolují z oddílu pouze číst. Verze systému je zjištěna ze systémového souboru machine.inf uloženého ve složce C:\Windows\inf\.Výběr zálohovaných dat je čistě na uživateli.

### <span id="page-27-1"></span>**Výběr skriptovacího jazyka**

Jelikož v programu potřebuji pracovat se soubory, složkami a dalšími nástroji pro práci s oddíly, rozhodl jsem se využít skriptovacího jazyka BASH, který je dostupný téměř v každé linuxové distribuci a také jsem na tento skriptovací jazyk zvyklý.

BASH neboli Bourne Again Shell je interpret příkazů vytvořen pro operační systémy GNU a funguje jako shell (2). Shell je program zprostředkující rozhraní pro uživatele a umožnuje mu využívat funkce jádra operačního systému, spouštět programy a určovat jejich vstupy a výstupy.

#### <span id="page-27-2"></span>**Podporované OS**

Mezi podporované systémy, ze kterých umí program zálohovat, patří především Windows 7 a česká verze Windows XP. Vzhledem k podobnosti struktury uložených dat by měla být zajištěna funkčnost i na systémech Windows Vista a Windows 8.

## <span id="page-28-0"></span>**Testování**

Pro testování skriptu jsem využil virtualizačního prostředí programu VirtualBox, ve kterém byl vytvořen virtuální stroj pro každý testovaný OS Windows. Pro tyto stroje byly vytvořeny i virtuální dynamické disky<sup>18</sup> ve formátu vdi. Po standartní instalaci operačních systémů byly tyto virtuální stroje naplněny uživatelskými daty různých typů.

Konkrétně byl použit VirtualBox ve verzi 4.3.10-93012 pro Windows, který běžel pod operačním systémem Windows 7 Professional v 64bitové verzi obsahující Service Pack 1. (Popis Pc sestavy v příloze)

Virtuální stroje byly zvlášť vytvořeny i pro testované Linuxové live distribuce a poté do těchto virtuálních strojů připojeny konkrétní vdi disky s předinstalovaným OS Windows. Při pouhém připojení iso obrazu live distribuce do stroje s Windows byly zjištěny problémy se startem, či výkonem Linuxové distribuce ve virtuálním prostředí. Tyto problémy vznikaly díky konfiguraci virtuálního stroje vytvořené přímo pro instalovaný OS. Jedním z dalších problémů je například nabootování 64 bitové live distribuce nad strojem, který byl vytvořen jako 32bitový pro Windows XP.

## <span id="page-28-1"></span>**Testované operační systémy**

<span id="page-28-2"></span> $\overline{a}$ 

Pro ověření funkčnosti skriptu na různých verzích operačního systému Windows bylo potřeba vytvořit virtuální stroje pro tyto OS a nainstalovat je na vytvořený virtuální harddisk. Testovanými systémy byly Microsoft Windows 7 Professional, Microsoft Windows 8 Pro a Microsoft Windows XP Professional.

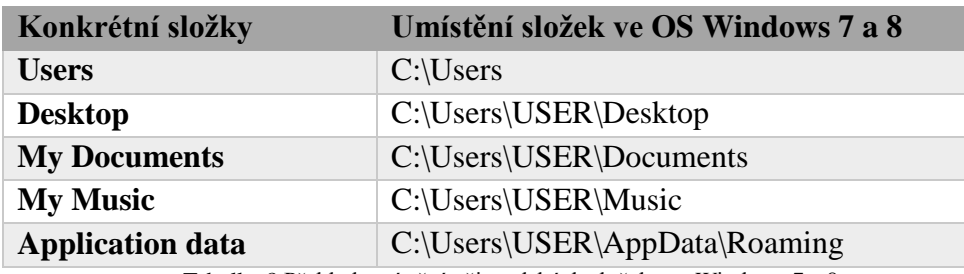

Tabulka 8 Přehled umístění uživatelských složek pro Windows 7 a 8

<sup>&</sup>lt;sup>18</sup> Dynamicky alokovaný virtuální disk zabírá na fyzickém disku místo dne jeho zaplnění

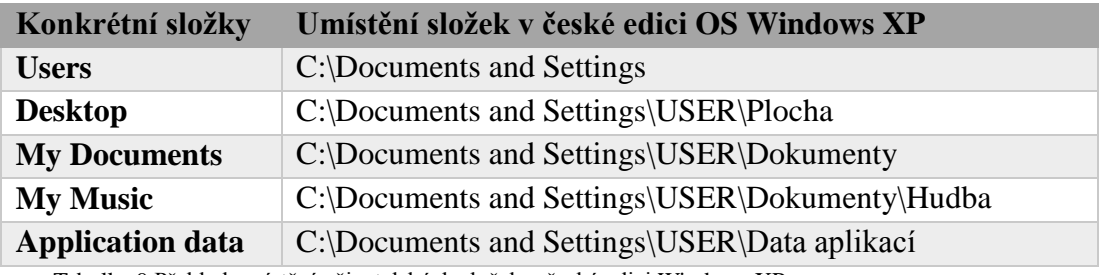

<span id="page-29-1"></span>Tabulka 9 Přehled umístění uživatelských složek v české edici Windows XP

Všechny z testovaných systémů byly naplněny daty (obrázky, dokumenty, prezentacemi, tabulkami, hudbou).

#### **Windows 7**

Pro vytvoření virtuálního stroje s Windows 7 bylo použito doporučených parametrů, které samotný VirtualBox nabízí. V průvodci pro vytvoření virtuálního stroje bylo využito volby pro vytvoření virtuálního disku. Zde bylo několik typů formátu, ze kterých byl vybrán doporučený vdi. Z důvodu potřebného místa pro další OS na fyzickém disku byla zvolena možnost dynamicky alokovaného vdi, který šetří místem a nezabírá plnou velikost vytvořeného vdi, ale pouze využitou část. U dynamicky alokovaných disků může docházet k větší fragmentaci souboru vdi a tak i zpomalení práce s diskem, ale pro náš experiment je to zanedbatelný problém.

Při instalaci OS byly vytvořeny 2 NTFS oddíly, které nám později pomohli ověřit, funkčnost detekce Windows oddílu. Ve skutečnosti byl disk rozdělen na 3 oddíly, protože instalační program Windows 7 vytváří 100MB oddíl pro složku boot a boot manager.

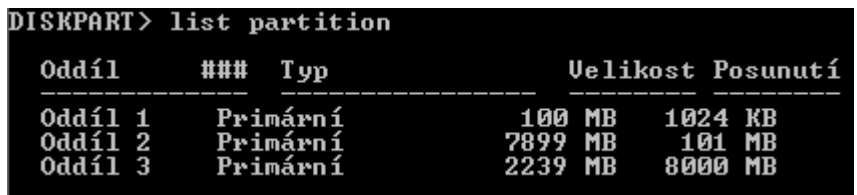

Obrázek 9 Ukázka rozdělení disku

<span id="page-29-2"></span><span id="page-29-0"></span>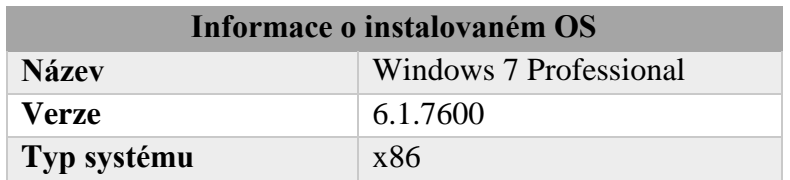

Tabulka 10 Informace o instalovaném OS

Po běžné instalaci OS bylo vytvořeno několik uživatelských účtů a nainstalovány některé aplikace.

Protože jednou z možností skriptu je záloha uživatelských dat z některých aplikací, tak bylo nutné tyto aplikace nainstalovat na testovací OS. Mezi tyto aplikace patří webové prohlížeče Mozilla Firefox a Google Chrome. Dále také e-mailový klient Mozilla Thunderbird. Tyto programy byly staženy a nainstalovány v aktuálních verzích dostupných na oficiálních stránkách.

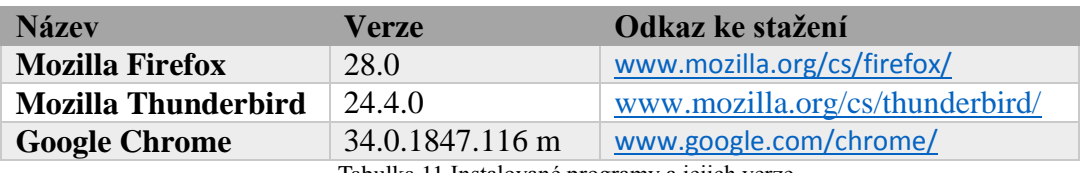

Tabulka 11 Instalované programy a jejich verze

<span id="page-30-0"></span>V následující tabulce je zobrazeno konkrétní umístění aplikací po standartní instalaci.

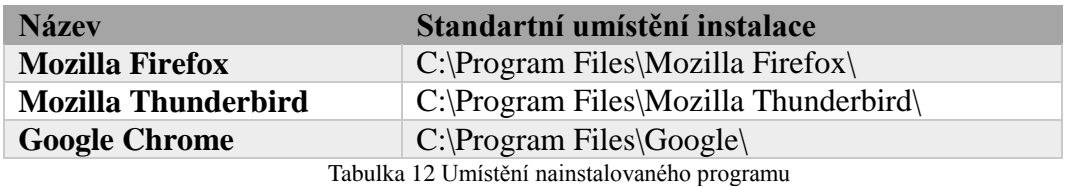

<span id="page-30-1"></span>Dalšími složkami, které hrají důležitou roli při zálohování uživatelských dat konkrétních aplikací, jsou takzvané profily aplikací. Obsah těchto složek je velmi důležitý pro správnou zálohu uživatelských dat. V těchto složkách jsou umístěny uživatelská data jako jsou uložené záložky v prohlížeči, historie či stažené e-maily.

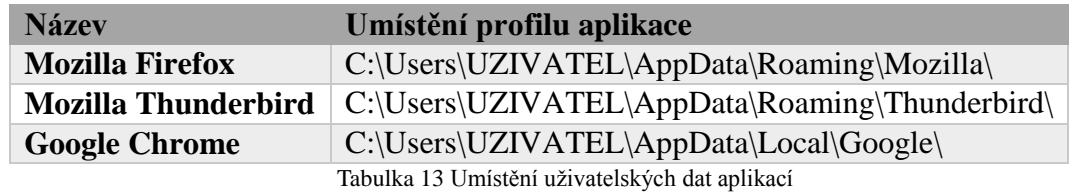

#### <span id="page-30-2"></span>**Windows XP**

Jedním z dalších OS, ze kterého byla testována záchrana dat je Windows XP i přes ukončenou podporu (od 8. dubna 2014).

<span id="page-30-3"></span>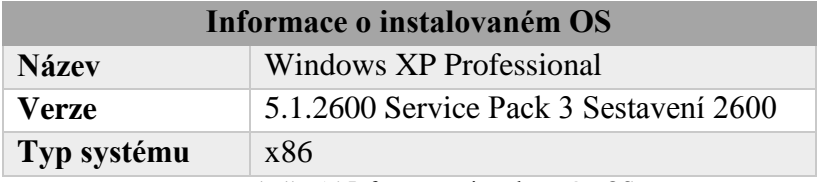

Tabulka 14 Informace o instalovaném OS

Virtuální stroj byl vytvořen podobným způsobem, kterým byl vytvořen stroj pro Windows 7. Byl vytvořen dynamicky alokovaný disk ve formátu vdi, který byl rozdělen na dva NTFS oddíly. Po standartní instalaci byly vytvořeny 3 uživatelské účty a nainstalovány patřičné programy ve stejných verzích.

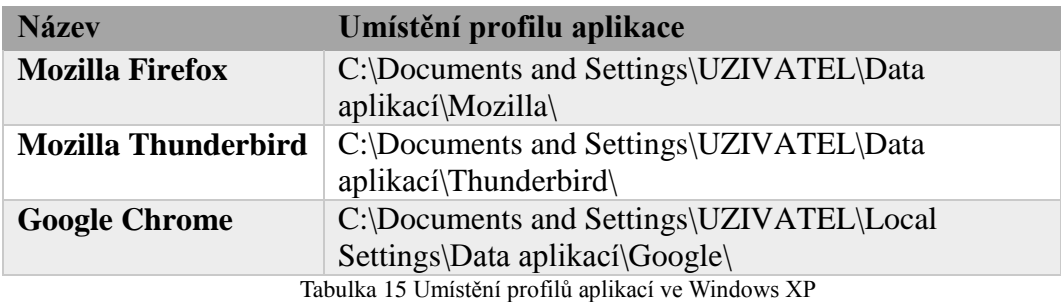

<span id="page-31-0"></span>Hlavní změnou, týkající se uživatelských dat ve Windows XP oproti Windows 7 je rozdílné umístění složky uživatelů a profilů aplikací. Důležité je také zmínit, že složka Dokumenty ve Windows XP obsahuje složku Obrázky a Hudba.

#### **Windows 8**

Posledním testovaným OS byl Windows 8. Vytváření virtuálního stroje (VM) bylo shodné s procesem vytváření VM pro Windows 7. Na konci instalačního procesu bylo vytvořeno několik lokálních uživatelských účtů. Lokálním účtem se rozumí účet, který není svázán s některou online služeb od Microsoftu (Microsoft account).

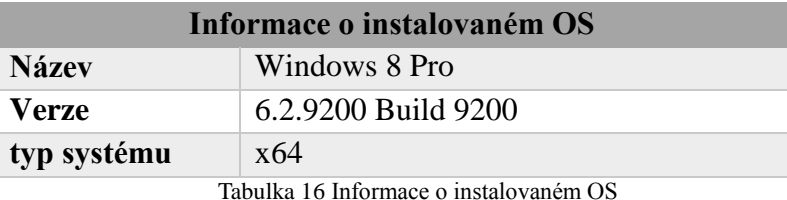

<span id="page-31-1"></span>V případě Windows 8 byla použita 64 bitová verze, aby byla ověřena funkčnost nejen pro systémy postavené na platformě x86.

Profily uživatelů a již zmiňovaných aplikací se nachází ve stejném umístění jako tomu je u Windows 7.

<span id="page-31-2"></span>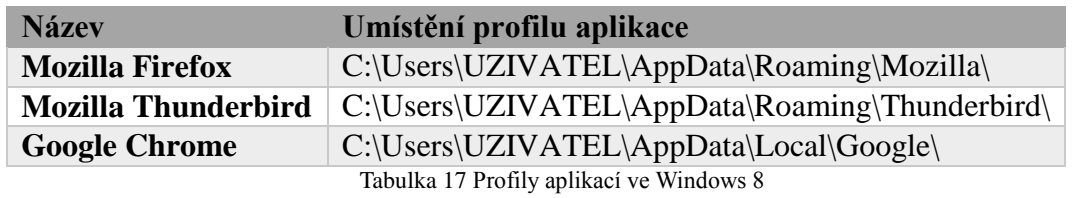

## <span id="page-32-0"></span>**Výběr testovacích Linuxových distribucí**

Pro ověření funkčnosti skriptu a otestování přenositelnosti mezi Linuxovými distribucemi bylo nutné vybrat několik distribucí, které odpovídaly stanoveným kritériím. Jedním z důležitých kritérií pro výběr distribuce byl dostupný balíčkovací systém a software starající se o instalaci nových balíčků.

|                    | Ubuntu 12.04 LTS | <b>Fedora 20</b> | Ubuntu 14.4 LTS                | <b>Linux Mint</b> |  |
|--------------------|------------------|------------------|--------------------------------|-------------------|--|
| package<br>manager | apt-get $0.8.16$ | yum 3.4.3        | $\qquad$ apt-get 1.0.1 ubuntu2 | apt-get $0.9.9.1$ |  |
| ___________<br>.   |                  |                  |                                |                   |  |

Tabulka 18 Přehled verzí balíčkových manažerů

<span id="page-32-1"></span>Toto kritérium bylo zvoleno z důvodu omezené podpory package manageru zapracované do skriptu. Skript umí pracovat s balíčkovacími nástroji apt a yum, které používá k případné instalaci chybějících balíčků.

Dalším kritériem byla podpora práce s NTFS oddíly, která je potřebná pro připojení a práci s Windows oddíly. V neposlední řadě bylo vybíráno také podle verzí nástrojů obsažených v live distribucích se zaměřením na ty nástroje, kterých program využívá ke své činnosti. Proto také byly vybrány live distribuce obsahující stejné nebo vyšší verze použitých nástrojů.

Jelikož byl skript vyvíjen pod distribucí Ubuntu ve verzi 12.04 a s balíčky nástrojů obsažených v této verzi, tak byly tyto verze balíčků zvoleny jako nejnižší podporované verze.

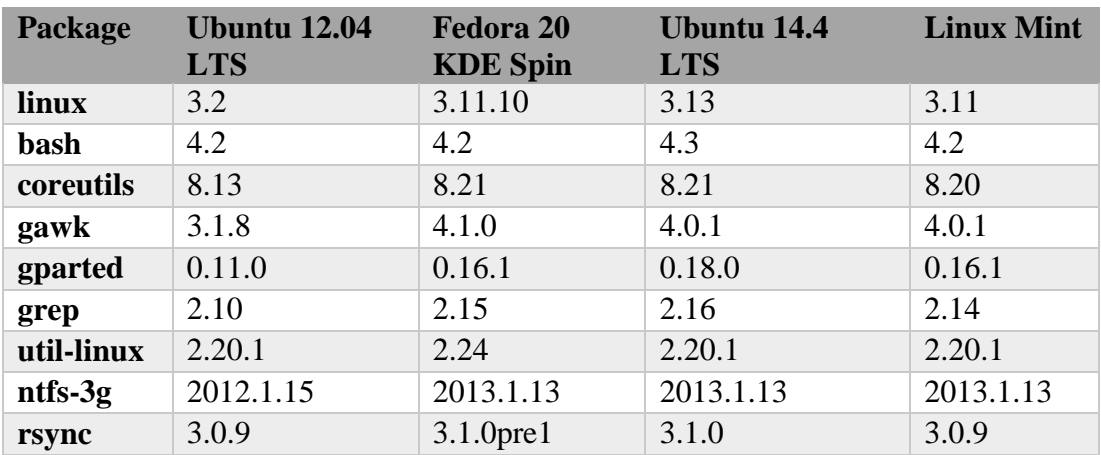

Následně pak byly vybrány tyto distribuce:

<span id="page-32-2"></span>Tabulka 19 Verze balíčků testovaných distribucí

#### <span id="page-33-0"></span>**Test na distribuci Linux Mint**

Linux Mint je distribuce založená na Debianu a Ubuntu, která má za cíl poskytnout uživateli co největší komfort již v základní instalaci. O to se stará především tím, že standardně obsahuje předinstalované multimediální kodeky, Javu, doplňky prohlížeče a další komponenty. Podle webové stránky [http://distrowatch.com](http://distrowatch.com/) je to dle návštěvnosti nejpopulárnější distribuce za posledních 12 měsíců.

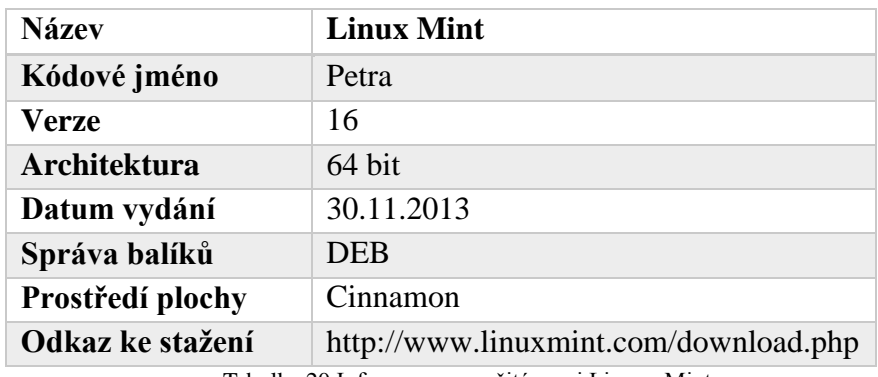

Tabulka 20 Informace o použité verzi Linuxu Mint

<span id="page-33-1"></span>Při vytváření virtuálního stroje pro Linux Mint je potřeba objasnit několik informací. Ve VirtualBoxu neexistuje přímá podpora pro Linux Mint a tak byla vybrána nejpodobnější podporovaná distribuce. Jako nejpodobnější distribuce bylo zvoleno Ubuntu v 64 bitové verzi. Důvodem této volby byl fakt, že distribuce Linux Mint je založena právě na Ubuntu. Vzhledem k omezení hardwarových zdrojů byla nastavena velikost paměti RAM na 1536MB z celkově dostupných 4096MB. 2048MB je nejvyšší hodnota RAM, kterou VirtualBox doporučil stále jako bezpečnou a nedocházelo tak k celkovému zpomalení jak hostitelského tak i virtuálního systému, ale i přesto byla hostitelskému OS přenechána větší část operační paměti. Další volbou při vytváření virtuálního stroje bylo vytvoření virtuálního pevného disku. Protože pro testování byly zvoleny live distribuce nebylo vytváření pevného disku potřebné a tak byl virtuální stroj vytvořen bez virtuálního disku. Po vytvoření virtuálního stroje bylo potřeba nastavit několik věcí v nastavení konkrétního stroje. Mezi ně patřilo zvýšení video paměti z původních 12MB na 128MB, změna pořadí bootování a připojení virtuálního disku s operačním systémem Windows. Nadále bylo potřeba připojit obraz staženého live CD do virtuální mechaniky.

#### **Test na diskové oblasti s Windows 7**

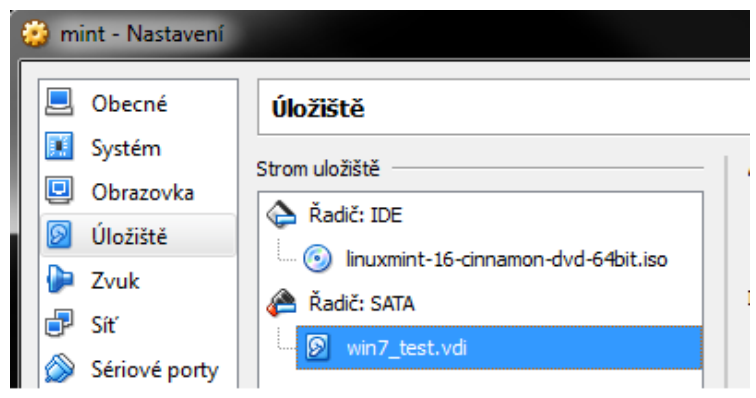

Obrázek 10 Ukázka připojeného vdi do live distribuce

<span id="page-34-0"></span>Po nastartování VM a nabootování live distribuce byl skript překopírován do složky home a byl mu přidělen příznak spuštění pomocí příkazu chmod. Příkaz chmod pro změnu oprávnění i skript byl spuštěn pod uživatelem root. Jako root jsem se přihlásil příkazem "sudo su".

|                                                                                 | <b>Terminal</b>                                                                                                    |  |  |  |  |  |  |
|---------------------------------------------------------------------------------|----------------------------------------------------------------------------------------------------|--|--|--|--|--|--|
| mint BP skript $#$ ls $-l$<br>total 24                                          |                                                                                                    |  |  |  |  |  |  |
| mint BP_skript # chmod a+x skript eng.sh<br>$min$ t BP skript # ./skript eng.sh | $-rw-r-r-1$ mint mint 173 Apr 16 15:10 config.ini<br>$-rw-r-r-1$ mint mint 170 Apr 16 15:06 config.ini~<br>-rw-r--r-- 1 mint mint 15664 Apr 23 2014 skript eng.sh |  |  |  |  |  |  |

Obrázek 11 Přidělení práv a spuštění skriptu

<span id="page-34-1"></span>Po spuštění skriptu byla postupně ověřena funkčnost jednotlivých voleb. Pro spuštění skriptu nebylo nutné doinstalovat chybějící nástroje, jelikož jsou obsaženy již v základu live distribuce Linux Mint. Tento fakt byl také správně detekován skriptem. Stejně tak skript detekoval, že je spuštěn po uživatelem root.

Pod první volbou Info, která slouží k informování uživatele o detekovaném OS, nalezených NTFS oddílech, cílové složce pro zálohu, připojeném oddílu s Windows, umístění souboru s logy a detekovaném konfiguračním souboru bylo vše správně detekováno a zobrazeno. Umístění složky se zálohou bylo na předem připraveném NTFS oddílu.

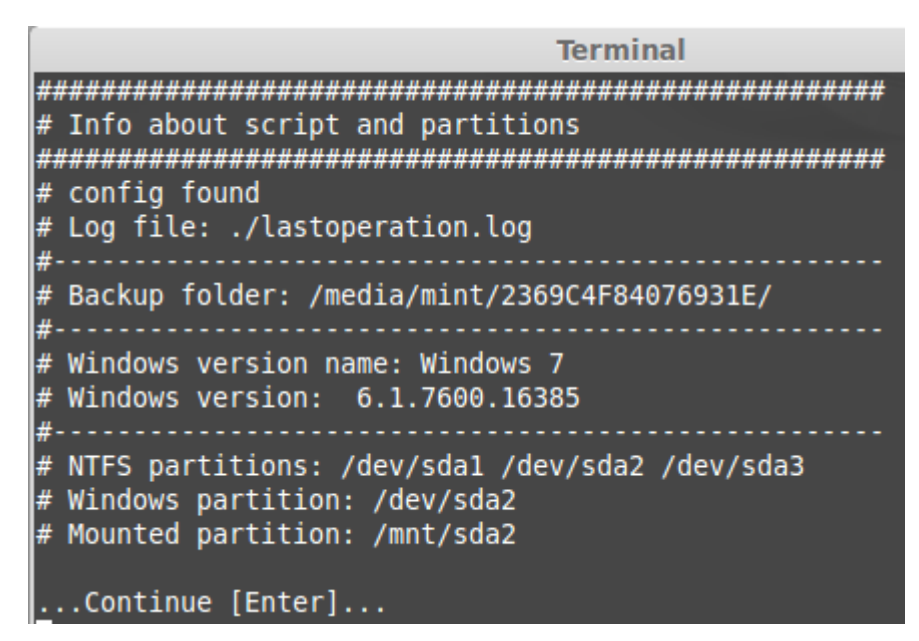

Obrázek 12 Ukázka volby Info

<span id="page-35-0"></span>Další testovanou částí skriptu byla volba NTFS check, která slouží ke kontrole NTFS oddílů a v případě chyby nabídne jejich opravu. Kontrola NTFS oddílů proběhla správně. Všechny oddíly byly označeny jako v pořádku kromě oddílu, který byl před spuštěním skriptu exkluzivně připojen s parametrem pro zápis (RW). Protože použitý nástroj na kontrolu oddílů neumí pracovat s oddíly připojenými jako RW, tak byl kontrolovaný oddíl označen jako problémový. Je tomu tak kvůli tomu, že ntfsfix používá k vyhodnocení úspěchu či neúspěchu operace pouze dva exit statusy (např. nástroj rsync používá exit statusů, které indikují stav provedené operace kolem dvaceti). Ntfsfix tak dokáže informovat pouze o chybě při kontrole/opravě nebo úspěchu a bezchybném průběhu operace.

Dále byla testována záloha celého profilu uživatele. Po výběru této volby byly správně vypsány všechny uživatelské profily dostupné na připojeném disku. Po výběru uživatele byl spuštěn proces kopírování, o který se stará nástroj rsync. Při samotném kopírování byl v terminálu správně zobrazen průběh zálohy a vytvořen soubor s podrobným záznamem o provedené operaci. I přes vysokou spolehlivost programu rsync byla zkontrolována zkopírovaná data a ověřen obsah souboru s logem operace. Bylo také otestováno chování při vložení neexistujícího profilu a funkce umožňující vrátit se o krok zpět.

Test zálohy pouze konkrétních typů souboru byl také úspěšný. Byly otestovány všechny dostupné volby, které jsou vyobrazeny v následujícím obrázku. Po volbě výběru typů souboru byla korektně zobrazena tabulka s výběrem uživatele. Po výběru uživatele byl zahájen proces kopírování.

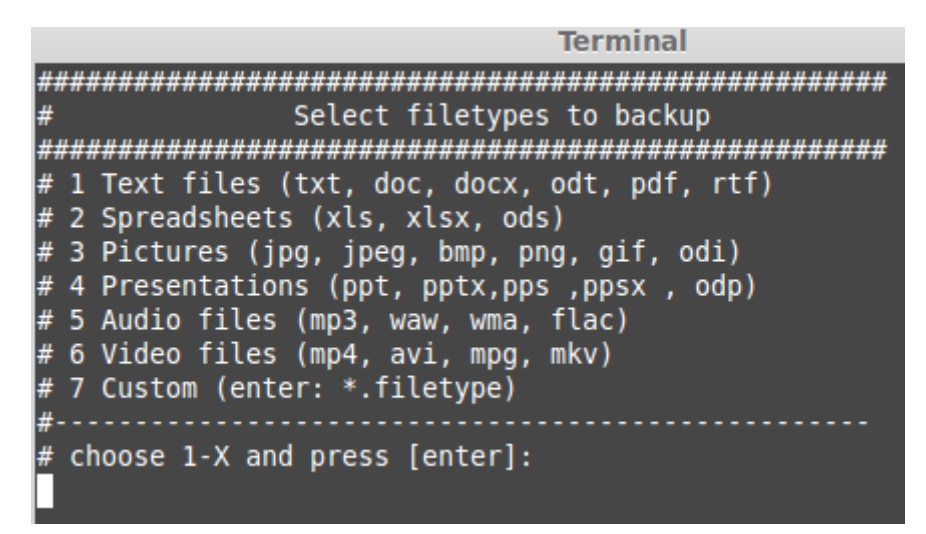

Obrázek 13 Ukázka výběru typů hledaných souborů

<span id="page-36-0"></span>Pro volbu 7, která dovoluje zadat vlastní typ souboru, bylo zvoleno vyhledání exe souborů. Vyhledání a zkopírování exe souborů skončilo úspěšně.

Pro testování další volby, která se stará o zálohu plochy a dokumentů byl vložen pouze název profilu a po potvrzení se již o samotné kopírování postaral rsync. Kontrola zkopírovaných dat proběhla úspěšně.

Při výběru jedné z voleb pro zálohu profilu aplikace bylo vyvoláno menu pro výběr uživatele a po jeho výběru byla složka s profilem konkrétní aplikace zkopírována. Funkčnost byla ověřena pro všechny volby určené k zálohování aplikačních profilů.

V poslední fázi testu byl ověřen samotný výpis uživatelů z NTFS oddílu obsahující Windows. Výpis všech oddílů, o který se stará nástroj fdisk a ukončení skriptu jak s možností odpojení oddílu tak i bez ní.

#### **Test na diskové oblasti s Windows 8**

Testování skriptu spuštěného v Linuxu Mint nad připojeným Windows 8 NTFS oddílem probíhalo obdobně jako pro Windows 7. Vzhledem ke stejné struktuře uživatelských profilů proběhl test se shodným výsledkem, jak tomu bylo s oblastí Windows 7. Jediným zjištěným rozdílem při práci se skriptem byla detekce OS Windows 8. Jinak se skript choval totožně.

#### **Test na diskové oblasti s Windows XP**

Pro otestování funkčnosti na oddíle s Windows XP byl tento oddíl s předem nainstalovaným OS připojen do virtuálního stroje stejně jako tomu bylo i u předchozího testování. Po nabootování Linuxu Mint byl nakopírován skript do domovské složky live uživatele. Po té mu pomocí příkazu chmod byla přidělena práva ke spuštění. Po následném spuštění byl správně detekovaný oddíl s NTFS obsahující Windows XP.

# Windows version name: Windows XP # Windows version: 5.1.2600.5512 # NTFS partitions: /dev/sdal /dev/sda5 Windows partition: /dev/sdal Mounted partition: /mnt/sdal

Obrázek 14 Ukázka detekce Windows XP

<span id="page-37-1"></span>Test kontroly NTFS proběhl dle předpokladu, jak tomu bylo i u oddílu s Windows 7. Dále byla testována kompletní záloha uživatelského profilu. Při výběru kompletní zálohy byly správně vypsány dostupné uživatelské profily i přes jejich rozdílné umístění oproti Windows 7. Dále byla provedena vlastní záloha vybraného profilu do konkrétního umístění.

Test zálohy konkrétních souborových typů proběhl také dle očekávání. Data byla nalezena a zkopírována do určeného umístění.

Záloha pracovních složek (pracovní plocha a dokumenty) byla díky změně struktury složek ve Windows XP odlišná. Výsledná záloha pracovních složek pořízená na Windows XP může být zavádějící, protože v OS Windows XP jsou součástí složky Dokumenty i složky jako je Hudba nebo Obrázky.

Umístění profilů aplikací pro Windows XP je také rozdílné, ale vzhledem ke správné detekci Windows XP při startu skriptu byly všechny cesty k uživatelským profilům i složkám obsahující profily aplikací nastaveny správně.

### <span id="page-37-0"></span>**Testování na Ubuntu**

Ubuntu je distribuce vhodná pro laptopy, stolní počítače i servery. Je to distribuce

spravovaná firmou Canonical založená na Debianu. Ubuntu je vyvíjeno s myšlenkou, která říká, že software by měl byt dostupný zdarma a v lokálním jazyku a bez ohledu na postižení. Ubuntu je plně přeloženo do 25 jazyků mezi které patří i čeština (18).

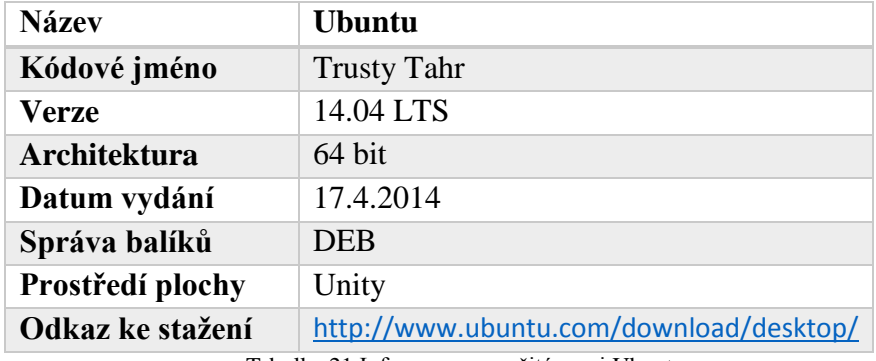

Tabulka 21 Informace o použité verzi Ubuntu

<span id="page-38-1"></span>Při běhu čerstvě vydaného Ubuntu 14.04 jsem měl veliké problémy s grafickým prostředím unity ve virtuálním počítači. Tyto problémy, které se projevovaly velice špatnou odezvou systému a byly velmi pravděpodobně způsobeny špatnou kompatibilitou s mým postarším hardwarem či podporou nové verze unity ze strany VirtualBoxu. Proto jsem byl nucen pro otestování skriptu použít linuxový terminál TTY1, do kterého jsem se přepnul pomocí kombinace kláves Control + Alt + F1. Dále jsem nakopíroval skript do domovské složky live uživatele a nastavil příznak spustitelnosti. Testování skriptu na Ubuntu bylo shodné s tím které bylo provedeno pro Linux Mint. Výsledky testů byly stejné i přes fakt, že Ubuntu 12.04 obsahuje novější verzi BASHe. Bylo ověřeno, že skript je plně funkční i v prostředí bez grafického rozhraní a není vázaný na konkrétní verzi BASHe.

#### <span id="page-38-0"></span>**Testování na Fedoře**

Fedora je otevřeně vyvíjený projekt navržený společností Red Hat. Cílem distribuce je s pomocí Linuxové komunity vytvořit systém založený pouze na open source licenci a tak je pravým opakem již zmiňovaného Linuxu Mint, který dává přednost funkčnosti před svobodnou licencí. (5)

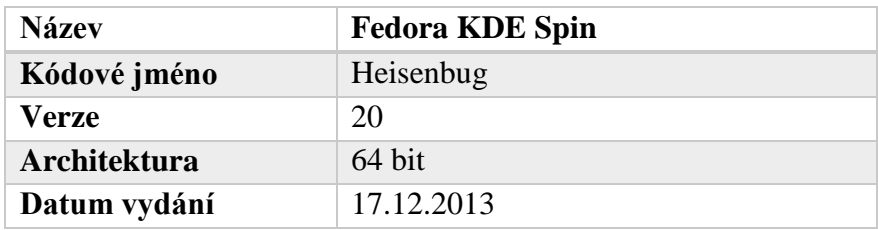

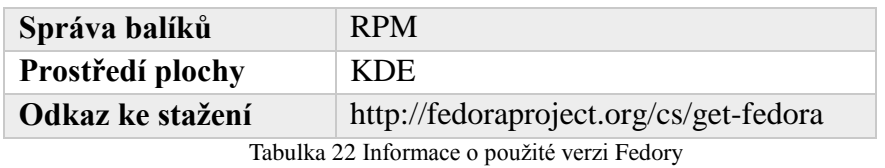

<span id="page-39-3"></span>Poslední testovanou distribucí je Fedora s uživatelským prostředím KDE. Tato distribuce byla zvolena vzhledem k odlišnosti od předchozích dvou. Jedním z rozdílů je použitý balíčkovací systém RPM a na rozdíl od Linuxu Mint a Ubuntu, Fedora není založená na Debianu. Testování skriptu probíhalo obdobně jako u výše popisovaného Linuxu Mint s výjimkou zadávání umístění pro zálohu. Toto umístění bylo zadáváno jako parametr skriptu. Skript se i v tomto případě choval jako u testu předchozích distribucí.

| $\square$<br>BP skript : bash - Konsole                        |                                    |  |                                        |  |  | $\vee$ |  |                     |                                                                                                 |
|----------------------------------------------------------------|------------------------------------|--|----------------------------------------|--|--|--------|--|---------------------|-------------------------------------------------------------------------------------------------|
|                                                                |                                    |  | File Edit View Bookmarks Settings Help |  |  |        |  |                     |                                                                                                 |
|                                                                | [root@localhost BP skript]# ls -la |  |                                        |  |  |        |  |                     |                                                                                                 |
| total 444                                                      |                                    |  |                                        |  |  |        |  |                     |                                                                                                 |
|                                                                |                                    |  | drwxrwxr-x. 2 liveuser liveuser        |  |  |        |  | 4096 Apr 23 13:05 . |                                                                                                 |
|                                                                |                                    |  | drwx------. 15 liveuser liveuser       |  |  |        |  | 4096 Apr 23 16:42   |                                                                                                 |
|                                                                |                                    |  |                                        |  |  |        |  |                     | -rw-r--r--. 1 liveuser liveuser 173 Apr 16 15:10 config.ini                                     |
|                                                                |                                    |  |                                        |  |  |        |  |                     | $\cdot$ rw $\cdot$ r $\cdot$ - $\cdot$ . 1 liveuser liveuser 170 Apr 16 15:06 config.ini $\sim$ |
|                                                                |                                    |  |                                        |  |  |        |  |                     | -rw-r--r--. 1 liveuser liveuser 419056 Apr 23 18:20 lastoperation.log                           |
|                                                                |                                    |  |                                        |  |  |        |  |                     | -rwxr-xr-x. 1 liveuser liveuser 15770 Apr 23 13:04 NTFS skript eng.sh                           |
| [root@localhost BP_skript]# ./NTFS_skript_eng.sh /mnt/zaloha/∎ |                                    |  |                                        |  |  |        |  |                     |                                                                                                 |

Obrázek 15 Ukázka spouštění skriptu s cestou pro zálohu v parametru

### <span id="page-39-2"></span><span id="page-39-0"></span>**Výsledky testů**

I přes velikou rozmanitost verzí nástrojů obsažených v jednotlivých Linuxových live distribucích nebylo odhaleno rozdílné chování skriptu na různých distribucích. Na chování skriptu neměly vliv ani rozdílné správy balíčků obsažené v distribucích a dokonce ani rozdílné verze BASHe.

## <span id="page-39-1"></span>**Závěr**

V první části práce je čtenář seznámen se souborovým systémem NTFS. V této části jsou také popsány vlastnosti a hlavní rysy NTFS. Je zde zmínka o vlastnostech, které zabraňují ztrátě dat. Dále je zde čtenář seznámen s možnými chybami, které při práci s NTFS mohou nastat. V další části práce jsou čtenáři představeny nástroje pro správu,

opravu či záchranu dat z prostředí Linuxu. Jsou zde v praxi předvedeny některé problémy a jejich názorné vyřešení. Dále je zde představen vytvořený program pro záchranu dat z NTFS oddílu. Další část je věnována testování skriptu pod různými typy distribucí a také na konkrétních oddílech, které obsahovaly různé verze Windows. Je zde popis vybraných distribucí, popis jejich rozdílů a přehled verzí důležitých balíčků pro chod programu. Testy na odlišných distribucích prokázaly, že program není závislý pouze na jedné distribuci a je přenositelný. Ke skriptu byla vytvořena uživatelská příručka popisující práci s programem a tak byl splněn i poslední cíl práce.

## <span id="page-40-0"></span>**Použitá literatura**

1. **Stopka, Marek.** Jaká je podpora NTFS pod Linuxem? *abclinuxu.cz.* [Online] [Citace: 12. 3 2014.] http://www.abclinuxu.cz/faq/souborove-systemy/ntfs-podlinuxem.

2. **Free Software Foundation.** Bourne-Again SHell manual. *gnu.org.* [Online] [Citace: 5. 1 2014.] http://www.gnu.org/software/bash/manual/.

3. **Colomban Wendling.** About Geany. *geany.org.* [Online] [Citace: 5. 1 2014.] http://www.geany.org/Main/About.

4. **Bravenec, Petr.** Rsync – inteligentní kopírování souborů. *abclinuxu.cz.* [Online] [Citace: 3. 3 2014.] http://www.abclinuxu.cz/clanky/rsync-inteligentni-kopirovanisouboru.

5. **Ladislav Bodnar.** DistroWatch Page Hit Ranking. *distrowatch.com.* [Online] [Citace: 15. 4 2014.] http://distrowatch.com/dwres.php?resource=popularity.

6. **Horálek, Josef.** Pevný disk a logická struktůra. *horalek.org.* [Online] [Citace: 2014. 3 3.] http://www.horalek.org/arch/ARCH11.pdf.

7. **Microsoft Corporation.** http://technet.microsoft.com. *What Is NTFS?* [Online] [Citace: 7. 3 2014.] http://technet.microsoft.com/en-

us/library/cc778410( $v=ws.10$ ).aspx.

8. **Němec, Milan.** Detailní popis NTFS. *zive.cz.* [Online] [Citace: 5. 3 2014.] http://www.zive.cz/clanky/detailni-popis-ntfs/sc-3-a-7724/default.aspx.

9. **Šváb, Jan.** Souborový systém NTFS. *zcu.cz.* [Online] [Citace: 6. 3 2014.] http://download.zcu.cz/public/Prezentace/seminare\_CIV\_2012/KIV-PD\_SvabJan\_NTFS.pdf.

10. **Horák, Jaroslav.** *HARDWARE učebnice pro pokročilé.* místo neznámé : CP Books, 2005. 80-251-0647-0.

11. **Barrington s.r.o.** Souborové systémy. *zachrana.harddisku.cz.* [Online] [Citace: 3. 3 2014.]

http://zachrana.harddisku.cz/FileSystem.asp?show=ntfs&description=Souborov%FD

+syst%E9m+NTFS.

12. **Němec, Milan.** Popis NTFS. *milannemec.com.* [Online] [Citace: 8. 3 2014.] http://www.milannemec.com/ntfs.html.

13. **Microsoft Corporation.** Redesigning chkdsk and the new NTFS health model. *http://blogs.msdn.com/.* [Online] [Citace: 2. 4 2014.]

http://blogs.msdn.com/b/b8/archive/2012/05/09/redesigning-chkdsk-and-the-newntfs-health-model.aspx.

14. **Barrington s.r.o.** Servisní oblast disku ( HDD ). *MyBlueDay!* [Online] [Citace:

5. 3 2014.] http://www.zachrana-harddisku.cz/cz/servisni-oblast-disku-hdd.asp.

15. **Szakacsits, Szabolcs.** ntfsclone - Linux man page. *die.net.* [Online] [Citace: 2014. 1 3.] http://linux.die.net/man/8/ntfsclone.

16. **EaseUS.** What is Partition Table? *easeus.com.* [Online] [Citace: 11. 4 2014.] http://www.easeus.com/resource/partition-table.htm.

17. **Gedak, Curtis.** Features. *Gnome Partition Editor.* [Online] [Citace: 2014. 2 6.] http://gparted.sourceforge.net/features.php.

18. **Canonical.** Co je Ubuntu. *ubuntu.cz.* [Online] [Citace: 17. 12 2013.] http://www.ubuntu.cz/.

## **Seznam obrázků**

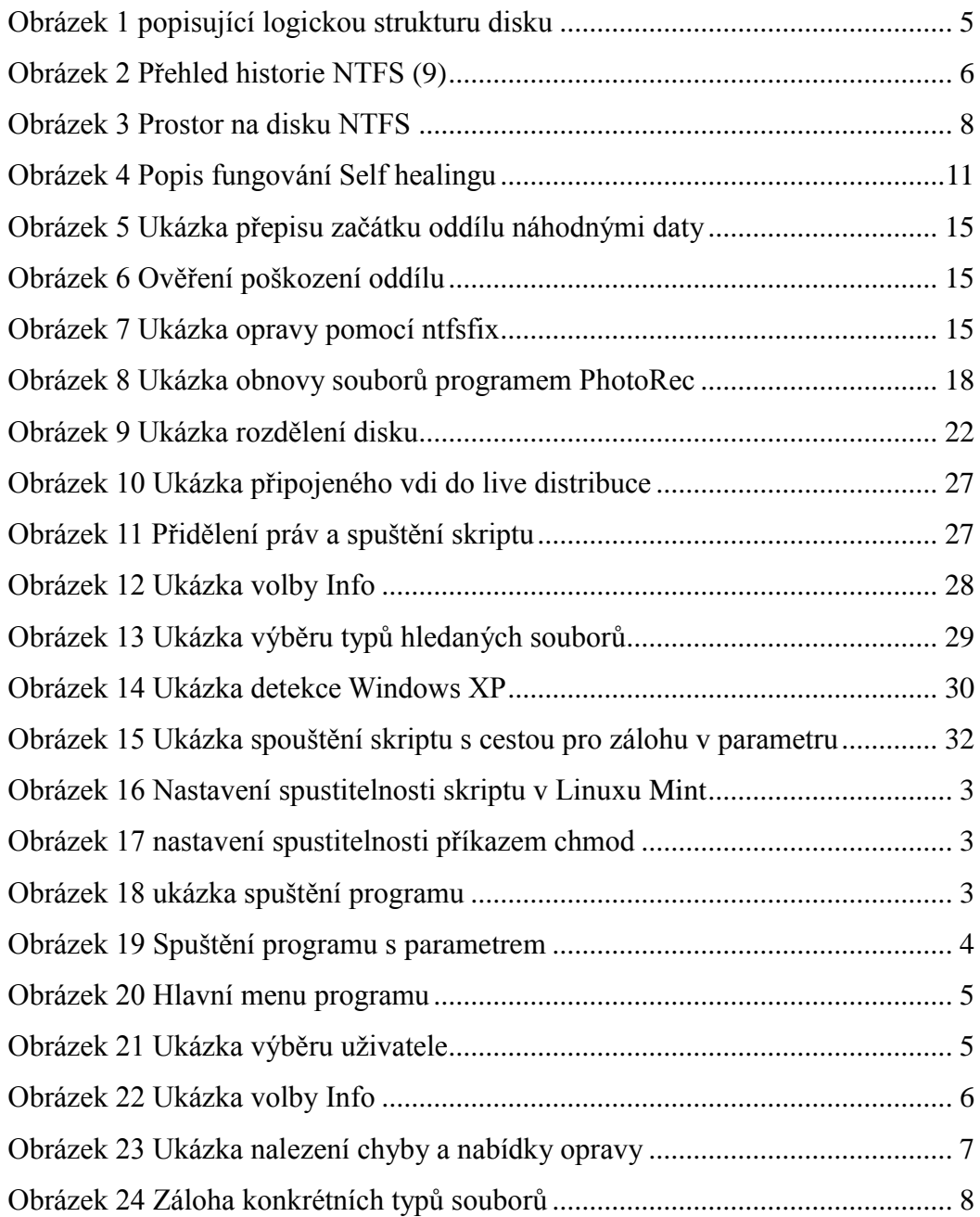

## **Seznam tabulek**

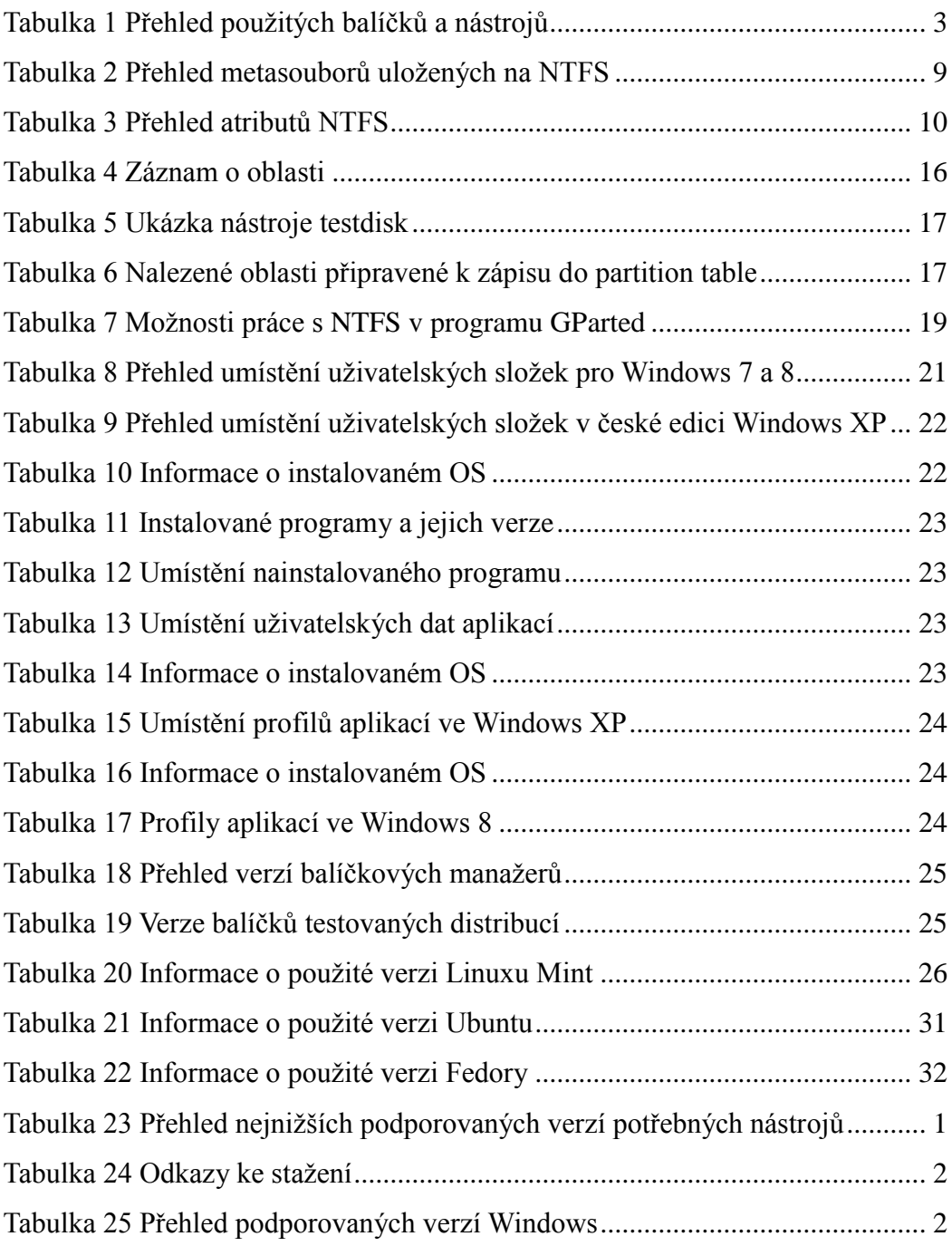

## **Použitá počítačová sestava**

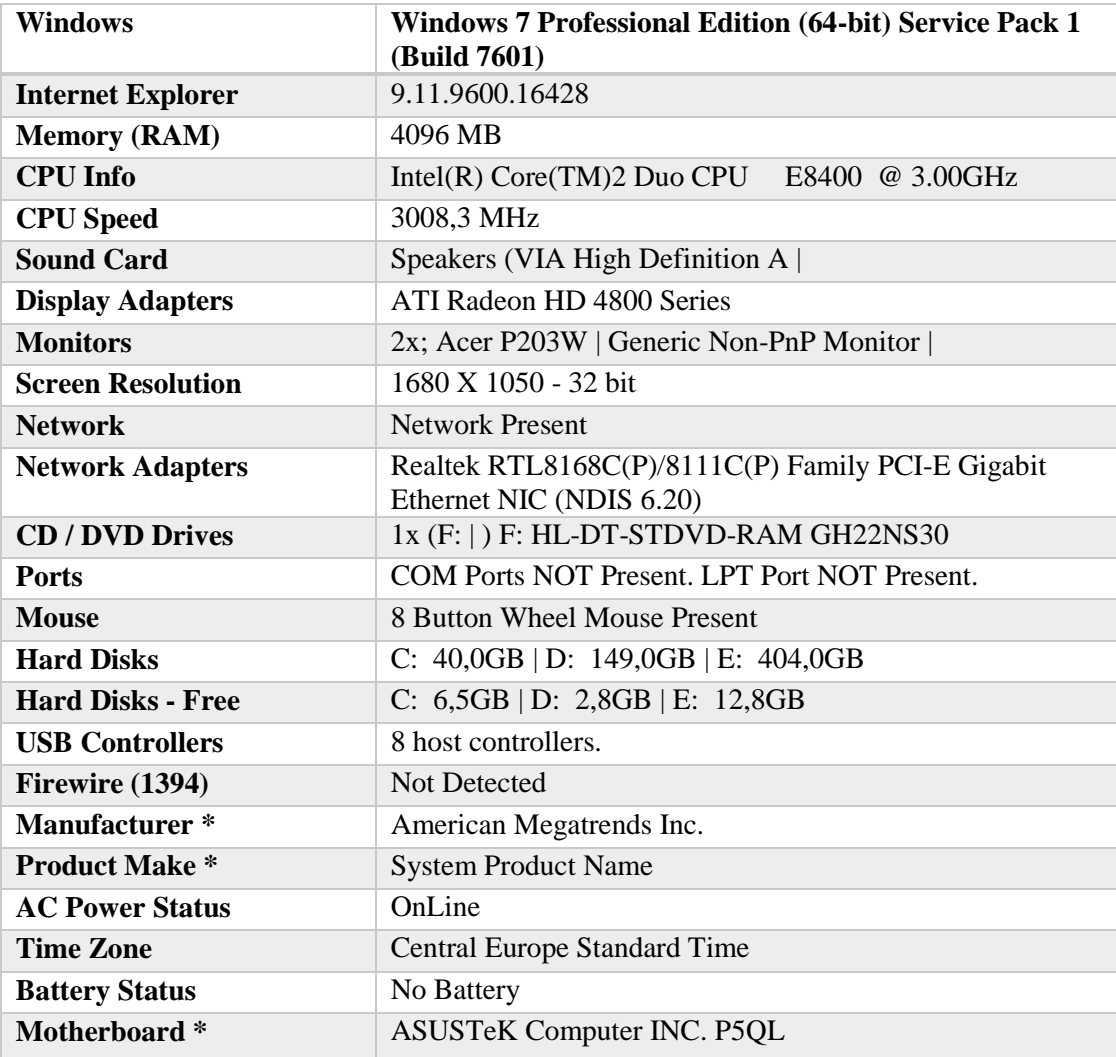

## **Přílohy**

- CD programem a textem bakalářské práce
- Seznam obrázků a tabulek
- Uživatelská příručka k programu

**Uživatelská příručka k programu**

#### **Seznámení s programem**

Program slouží k usnadnění záchrany uživatelských dat z NTFS oddílu, na který byl nainstalován operační systém Windows. Pomocí interaktivního menu pomáhá uživateli zálohovat vybraná data z dostupných uživatelských profilů. Program může být nápomocný i v situaci, kdy není možné k datům na oddílu přistupovat (např. po výpadku proudu nebo po nekorektním ukončení operačního systému).

Program je primárně určený pro běh na live Linuxové distribuci, ale není problém ho používat i na plně nainstalované verzi Linuxu.

### **Požadavky na spuštění**

Jelikož je program psán v interpretovaném jazyku BASH, pak jednou z podmínek ke spuštění skriptu je přítomnost BASHe v linuxové distribuci. Program ke své práci potřebuje několik nástrojů, které využívá pro získávání informací o oddílech, připojování oddílů, opravě nebo kopírování dat. Tyto nástroje jsou pro práci programu nutností.

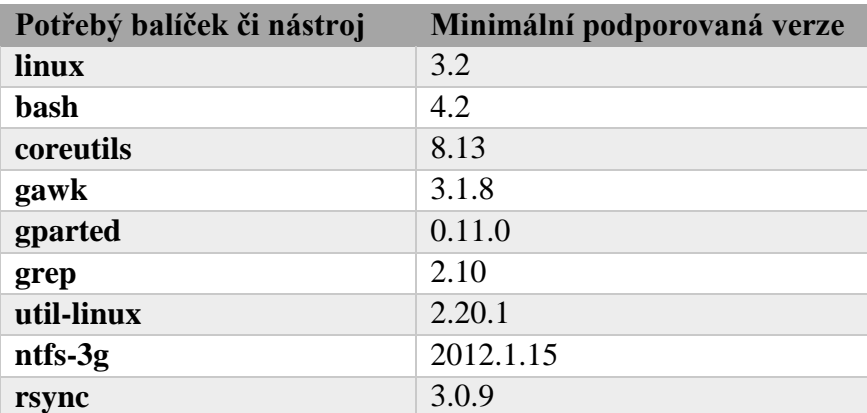

Tabulka 23 Přehled nejnižších podporovaných verzí potřebných nástrojů

<span id="page-47-0"></span>Vzhledem k vypsaným verzím nástrojů má dnes již prakticky každá aktualizovaná Linuxová distribuce stejné či novější nástroje dostupné přímo v systému. Pokud by některý nástroj v použité distribuci (používající k instalaci balíčků APT či YUM) chyběl, uživatel je vyzván k jejich instalaci.

Pokud chcete předejít případným problémům se zvolenou distribucí, je vhodné zvolit jednu z následujících distribucí.

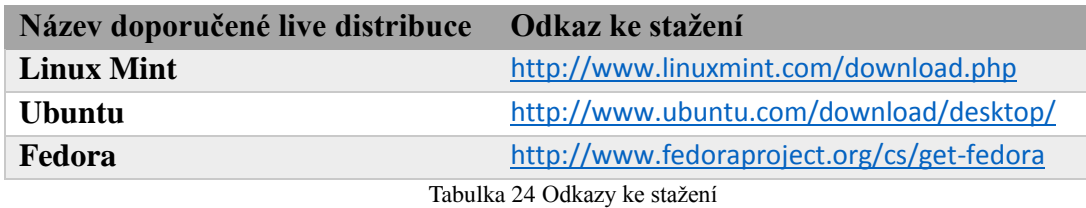

### <span id="page-48-0"></span>**Podporované operační systémy Windows**

Mezi podporované verze operačního systému Windows patří následující.

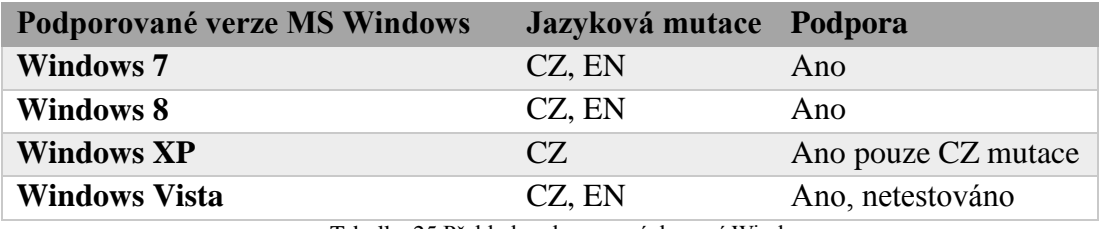

Tabulka 25 Přehled podporovaných verzí Windows

<span id="page-48-1"></span>Pokud není operační systém rozeznán, chová se program jako by pracoval s Windows 7.

### **Instalace programu**

Program není potřeba složitě instalovat či nastavovat. K jeho spuštění je pouze nutné ho nakopírovat do používané distribuce Dále je potřeba nastavit práva ke spuštění skriptu.

#### **Nastavení spustitelnosti programu**

Možností jak dosáhnout spustitelnosti programu je několik. My si ale ukážeme dvě cesty. Tou první je nastavení spustitelnosti přes grafické rozhraní přímo ve vlastnostech souboru.

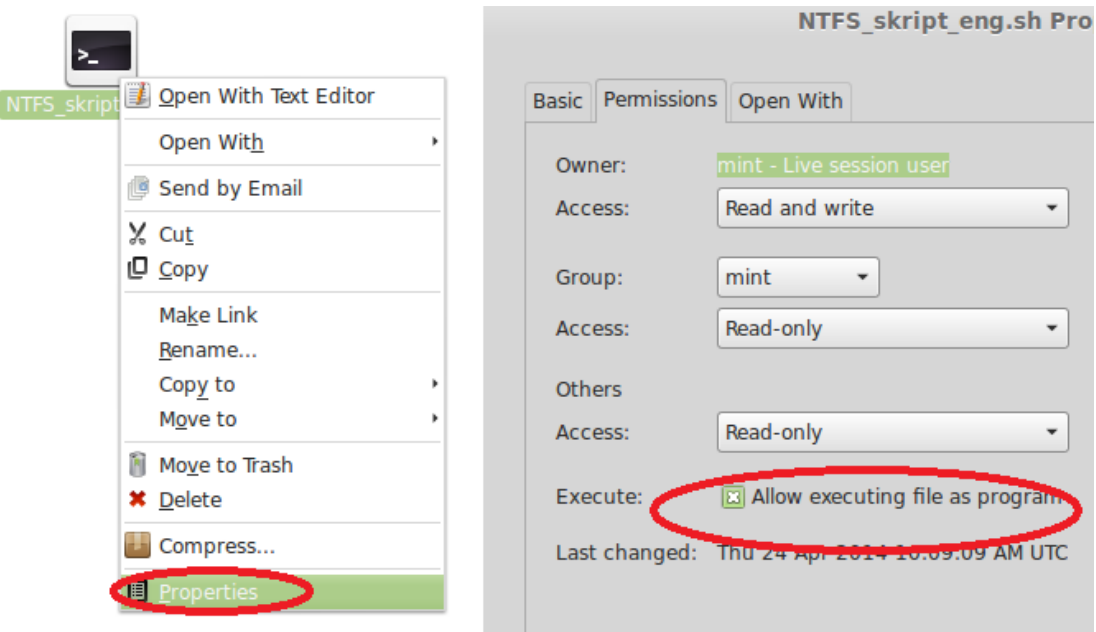

Obrázek 16 Nastavení spustitelnosti skriptu v Linuxu Mint

<span id="page-49-0"></span>Další metodu jak nastavit program na spustitelný je pomocí terminálu a příkazu chmod.(př.chmod a+x /cesta/k/souboru/skript.sh )

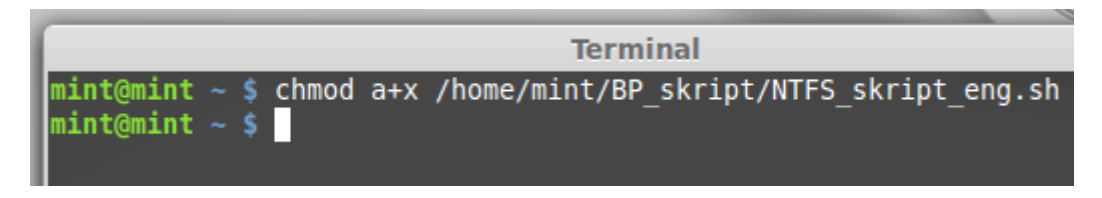

Obrázek 17 nastavení spustitelnosti příkazem chmod

## <span id="page-49-1"></span>**Spuštění programu**

#### **Běžné spuštění**

Před spuštěním skriptu se přihlásíme jako root pomocí příkazu sudo su. Po té se přesuneme do složky se skriptem a spustíme program. Viz obrázek.

<span id="page-49-2"></span>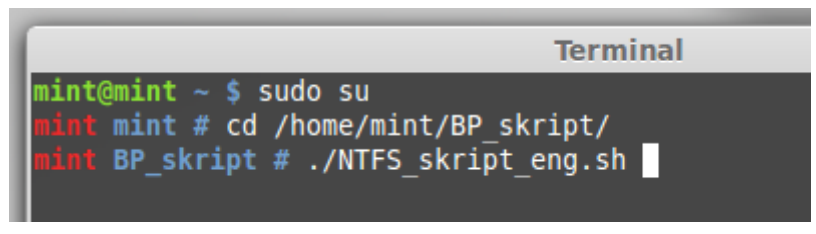

Obrázek 18 ukázka spuštění programu

#### **Spuštění s parametrem**

Jako parametr skriptu je možno zadat umístění, do kterého se budou zálohovaná data ukládat. Pokud není parametr nastaven, načte se cesta z konfiguračního souboru. Pokud neexistuje konfigurační soubor, je jako cílová cesta zálohy nastavena a vytvořena složka backup. Složka je vytvořena v umístění, ve kterém skript pracuje. V našem případě je to umístění skriptu /home/mint/BP\_skript/. Důležité je dodržet správné zadání cesty v parametru a nezapomenout na znak lomeno na konci cesty.

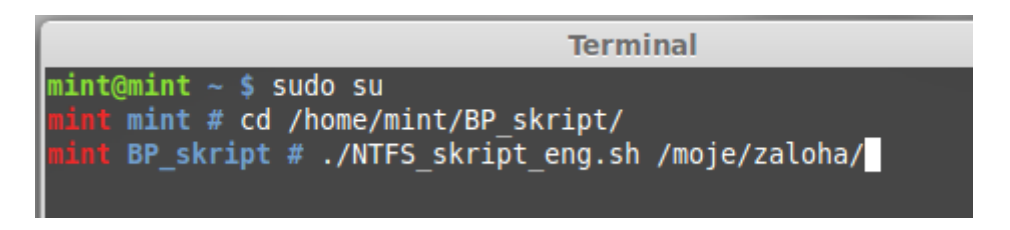

Obrázek 19 Spuštění programu s parametrem

### <span id="page-50-0"></span>**Konfigurační soubor**

Součástí programu je i konfigurační soubor, který není nutný k běhu programu. Avšak pomocí něho můžeme upřesnit některá chování programu. Je zde možné nastavit cílovou složku pro zálohování, nebo kde má být umístěn logovací soubor, který je automaticky vytvářen při kopírování dat v programu. Pokud by nevyhovovala složka pro připojování nalezeného oddílu s Windows (standardně /mnt/), je možno ji v konfiguračním souboru změnit. V konfiguračním souboru je doporučeno měnit pouze cesty k souborům či složkám umístěných v uvozovkách, popřípadě přidání znaku # na začátek řádku.

Konfigurační soubor je umístěn ve složce se skriptem a nese název config.ini.

### **Ovládání programu**

V předchozích částech jsme si ukázali jak program uvést do chodu přidáním spustitelnosti souboru, jak zadávat cílovou složku zálohy jako parametr i jak upravovat konfigurační soubor.

Nyní se dostáváme k samotnému spuštění programu. Po spuštění programu jsme uvítáni hlavním menu. V tomto menu se můžeme pohybovat pomocí zadání patřičného čísla či písmena zobrazeného na začátku řádku. Po vložení správného čísla či písmena potvrzeného klávesou enter jsme přepnuti do další nabídky, která je zpravidla ovládána stejným způsobem.

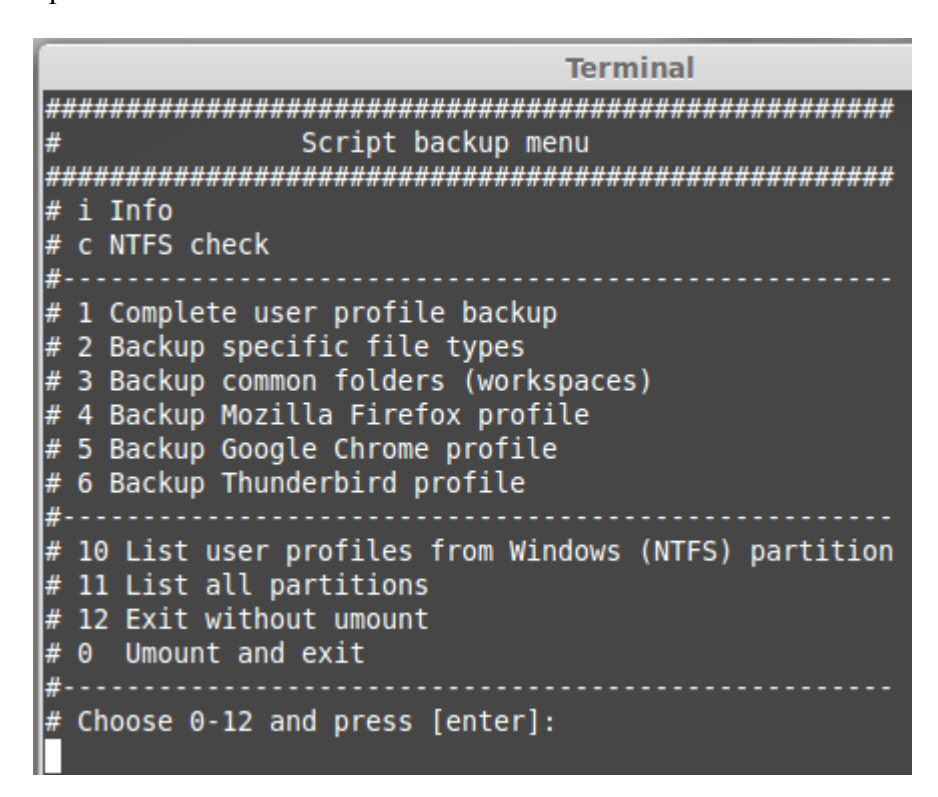

Obrázek 20 Hlavní menu programu

<span id="page-51-0"></span>Výjimku tvoří nabídky, které vyzývají uživatele k zadání konkrétního názvu profilu, zde je nutno vyplnit přesný název. Při neplatném vstupu je uživatel přesměrován zpět do hlavního menu.

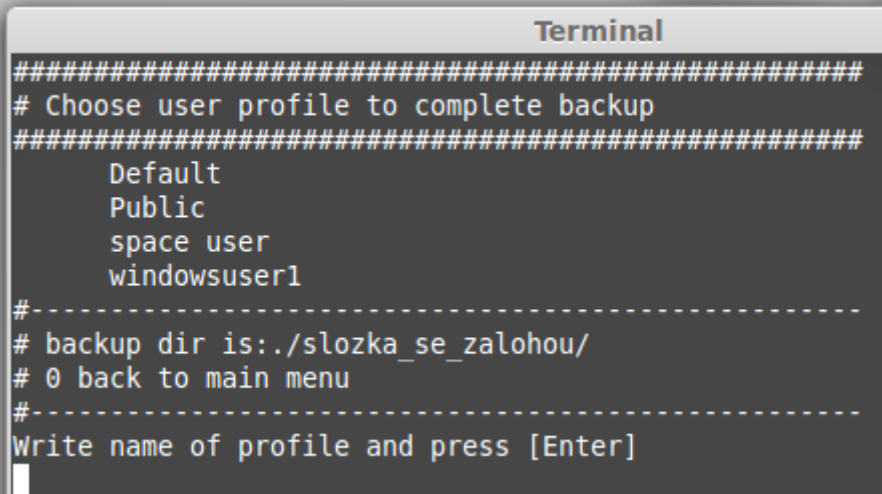

<span id="page-51-1"></span>Obrázek 21 Ukázka výběru uživatele

Po výběru uživatelského profilu se o samotnou práci zálohy stará nástroj rsync<sup>19</sup>. Do terminálového okna je zobrazen postup při kopírování souborů, který je taktéž uložen do logovacího souboru.

### **Popis funkcí programu**

V této části je popsána funkčnost jednotlivých voleb programu.

#### **Volba – Info**

Volba, kterou lze vyvolat zadáním znaku "i" a potvrzení enterem. Po vybrání této volby získáme přehledné informace o nastavení skriptu, nalezených NTFS oddílech, nalezeném oddílu s Windows, umístění ve kterém je oddíl připojen a verzi nalezených Windows. Dále zde můžeme ověřit, zda byl nalezen konfigurační soubor a nastavení umístění pro zálohy.

```
Terminal
# Info about script and partitions
# config found
# Log file: ./lastoperations.log
         # Backup folder: ./slozka se zalohou/
# Windows version name: Windows 8
# Windows version: 6.2.9200.16384
# NTFS partitions: /dev/sdal /dev/sda2 /dev/sda3
# Windows partition: /dev/sda2
# Mounted partition: /mnt/sda2
\ldotsContinue [Enter]...
```
Obrázek 22 Ukázka volby Info

#### <span id="page-52-0"></span>**Volba – NTFS check**

 $\overline{a}$ 

Slouží ke kontrole nalezených NTFS oddílů. Ke kontrole je využit nástroj ntfsfix. Po kontrole oddílů jsou nedostupné NTFS oddíly označeny za poškozené a uživatel se

<sup>19</sup> http://rsync.samba.org/documentation.html

může rozhodnout, zda chce nechat aplikaci opravit chyby.

```
Mounting volume... NTFS signature is missing.
FAILED
Attempting to correct errors... NTFS signature is missing.
FAILED
Failed to startup volume: Invalid argument
NTFS signature is missing.
Trying the alternate boot sector
The alternate bootsector is usable
The startup data can be fixed, but no change was requested
Volume is corrupt. You should run chkdsk.
No change made
error on /dev/sdb2
|#-------------
# Unavailable NTFS partitions: /dev/sdb2
# try to run ntfxfix? '(Y/N)'
```
Obrázek 23 Ukázka nalezení chyby a nabídky opravy

#### <span id="page-53-0"></span>**Volba – Complete user profile backup**

Tato volba slouží ke kompletní záloze určeného profilu. Po zvolení této volby je vypsán seznam uživatelských profilů dostupných na Windows oddílu a následně je provedena záloha konkrétně vybraného.

#### **Volba – Backup specific file types**

Tato volba slouží k zálohování pouze určitých typů souborů. Mohou tak být například zálohovány pouze textové dokumenty. Soubory, které spadají do vybrané kategorie, jsou uvedeny v závorce. Zálohované soubory jsou pak přehledně uloženy ve svých složkách.

Volba Custom dovoluje vložit vlastní hledaný typ souboru ve tvaru \*.přípona. Je možné zadat více takto hledaných typů souboru oddělených mezerou.

```
Terminal
                         ,,,,,,,,,,,,,,,,,,,,,,,,,,,,,,,,,,
              Select filetypes to backup
    # 1 Text files (txt, doc, docx, odt, pdf, rtf)
# 2 Spreadsheets (xls, xlsx, ods)
 3 Pictures (jpg, jpeg, bmp, png, gif, odi)
 4 Presentations (ppt, pptx, pps, ppsx, odp)
 5 Audio files (mp3, waw, wma, flac)
 6 Video files (mp4, avi, mpg, mkv)
 7 Custom (enter: *.filetype)
\# choose 1-7 and press [enter]:
```
Obrázek 24 Záloha konkrétních typů souborů

<span id="page-54-0"></span>Po výběru typů souborů je zobrazen výběr uživatelů. S vybráním uživatele je provedena záloha patřičných souborů.

#### **Volba – Backup common folders – workspaces**

Je volba, která po výběru uživatele zkopíruje složku pracovní plochy a složky dokumentů.

#### **Volba – Backup application profile**

Ve skutečnosti se jedná o 3 samostatné volby, které slouží k zálohování profilů jednotlivých aplikací.

Tyto profily mohou pro webové prohlížeče obsahovat záložky, historii či další nastavení. Pro e-mailového klienta Thunderbird jsou to pak stažené zprávy, neodeslané zprávy a další nastavení.

#### **Volby – 10 a 11**

Volba List user profiles a List all partition jsou pouze informační. Jak je patrné z názvu jednotlivých voleb, tak se jedná o volbu zobrazující uživatelské profily a volbu, která zobrazí výpis všech dostupných oddílů v systému.

#### **Volba – ukončení**

V programu jsou 2 možnosti jeho ukončení. Jedná se buď o ukončení skriptu, před kterým dojde k odpojení oddílu, se kterým bylo ve skriptu pracováno anebo je zde možnost nechat oddíl připojený a skript pouze ukončit.